## Министерство науки и высшего образования РФ Федеральное государственное автономное образовательное учреждение высшего образования «**СИБИРСКИЙ ФЕДЕРАЛЬНЫЙ УНИВЕРСИТЕТ**»

Хакасский технический институт – филиал ФГАОУ ВО «Сибирский федеральный университет»

Кафедра прикладной информатики, естественно-научных и гуманитарных дисциплин

> УТВЕРЖДАЮ Заведующий кафедрой \_\_\_\_\_\_\_\_\_ О. В. Папина подпись  $\frac{1}{2023 \text{ r}}$  2023 г.

# **БАКАЛАВРСКАЯ РАБОТА**

09.03.03 Прикладная информатика

Разработка чат-бота обратной связи для ЦУР Республики Хакасия

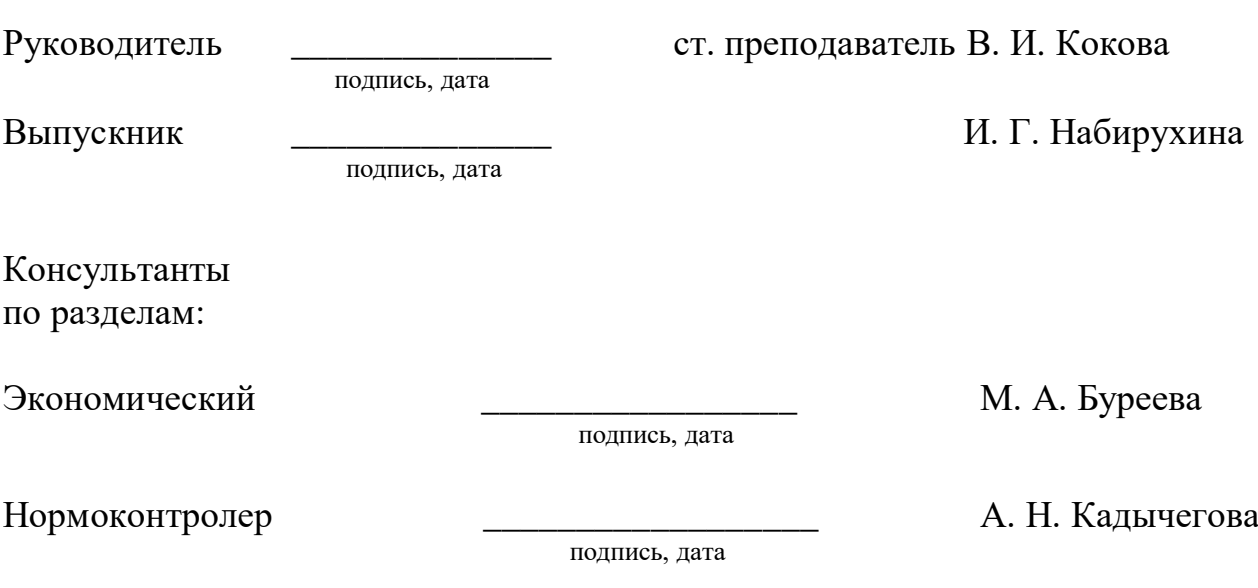

## Министерство науки и высшего образования РФ Федеральное государственное автономное образовательное учреждение высшего образования «**СИБИРСКИЙ ФЕДЕРАЛЬНЫЙ УНИВЕРСИТЕТ**»

Хакасский технический институт – филиал ФГАОУ ВО «Сибирский федеральный университет»

Кафедра прикладной информатики, естественно-научных и гуманитарных дисциплин

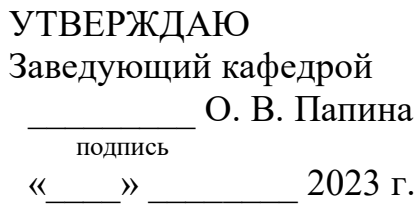

# **ЗАДАНИЕ НА ВЫПУСКНУЮ КВАЛИФИКАЦИОННУЮ РАБОТУ в форме бакалаврской работы**

Студентке Набирухиной Ирине Григорьевне

Группа ХБ19-02

Направление 09.03.03 Прикладная информатика

Тема выпускной квалификационной работы: Разработка чат-бота обратной связи для ЦУР Республики Хакасия.

Утверждена приказом по институту № 283 от 11.05.2023 г.

Руководитель ВКР: В. И. Кокова, ст. преподаватель, ХТИ – филиал СФУ

Исходные данные для ВКР: заказ Центра управления регионом Республики Хакасия.

Перечень разделов ВКР:

1. Анализ предметной области.

2. Описание реализации чат-бота.

3. Оценка совокупной стоимости владения чат-ботом сбора обратной связи.

Перечень графического материала: нет

Руководитель ВКР **Данный и проделять ВКР** В. И. Кокова

подпись

Задание принял к исполнению  $\blacksquare$  И. Г. Набирухина

подпись

11 мая 2023 г.

#### **РЕФЕРАТ**

Выпускная квалификационная работа по теме «Разработка чат-бота обратной связи для ЦУР Республики Хакасия» содержит 79 страниц текстового документа, 21 использованный источник, 32 иллюстрации, 6 таблиц.

БОТ, IDEF3, DFD, ЧАТ-БОТ, TELEGRAM, ТАБЛИЦЫ, PHP, ЦУР, ЭКСПЛУАТАЦИОННЫЕ ЗАТРАТЫ, СЕРВЕР, КАПИТАЛЬНЫЕ ЗАТРАТЫ, ТСО, РИСКИ, ОБРАТНАЯ СВЯЗЬ, ОПРОСЫ.

Целью выпускной квалификационной работы является разработка чатбота обратной связи для оптимизации времени работы специалиста, отвечающего за сбор информации в ЦУР РХ, а также повышения качества и скорости обратной связи.

Для осуществления поставленной цели необходимо решить следующие задачи:

1. Проанализировать деятельность ЦУР Республики Хакасия.

2. Выполнить сравнительный анализ аналогичных программных продуктов и обосновать необходимость собственной разработки.

3. Сформулировать цели и задачи разработки чат-бота.

4. Выполнить структурное моделирование в нотациях IDEF3 и DFD.

5. Обосновать выбор средств разработки.

6. Описать реализацию чат-бота обратной связи для ЦУР Республики Хакасия.

7. Провести тестирование чат-бота.

8. Выполнить оценку совокупной стоимости владения чат-ботом сбора обратной связи.

9. Оценить риски реализации проекта.

В итоге был разработан чат-бот обратной связи для ЦУР Республики Хакасия, который позволяет оптимизировать время работы специалиста, отвечающего за сбор информации, а также повышает качество и скорость сбора обратной связи.

### **SUMMARY**

The theme of the graduation thesis is «Feedback chatbot for Regional Management Center (RMC) of Republic of Khakassia». It contains pages, references, figures, tables.

BOT, IDEF3, DFD, CHAT BOT, TELEGRAM, TABLES, PHP, RMC, OPERATING COSTS, SERVER, CAPEX, TCO, RISKS, FEEDBACK, SURVEYS

The purpose of the thesis is to develop a feedback chatbot to optimize the working time of a specialist responsible for collecting information in the RMC, as well as to improve the quality and speed of feedback.

Objectives:

- 1. To analyze the activity of the RMC of the Republic of Khakassia.
- 2. To perform a comparative analysis of similar software products and to prove the need for their development.
- 3. To formulate the goals and objectives of developing a chat bot.
- 4. To perform structural modeling in IDEF3 and DFD notations.
- 5. To justify the choice of development tools.
- 6. To describe the implementation of the feedback chatbot for the RMC of the Republic of Khakassia.
- 7. To test the chatbot.
- 8. To perform a feasibility study on the implementation of the chatbot.
- 9. To assess the risks of the project implementation.

Thus, the feedback chatbot has been developed for the RMC of the Republic of Khakassia; it allows optimizing the working time of a specialist responsible for collecting information, and improves the quality and speed of collecting feedback.

English language supervisor N. V. Chezybaeva

# **СОДЕРЖАНИЕ**

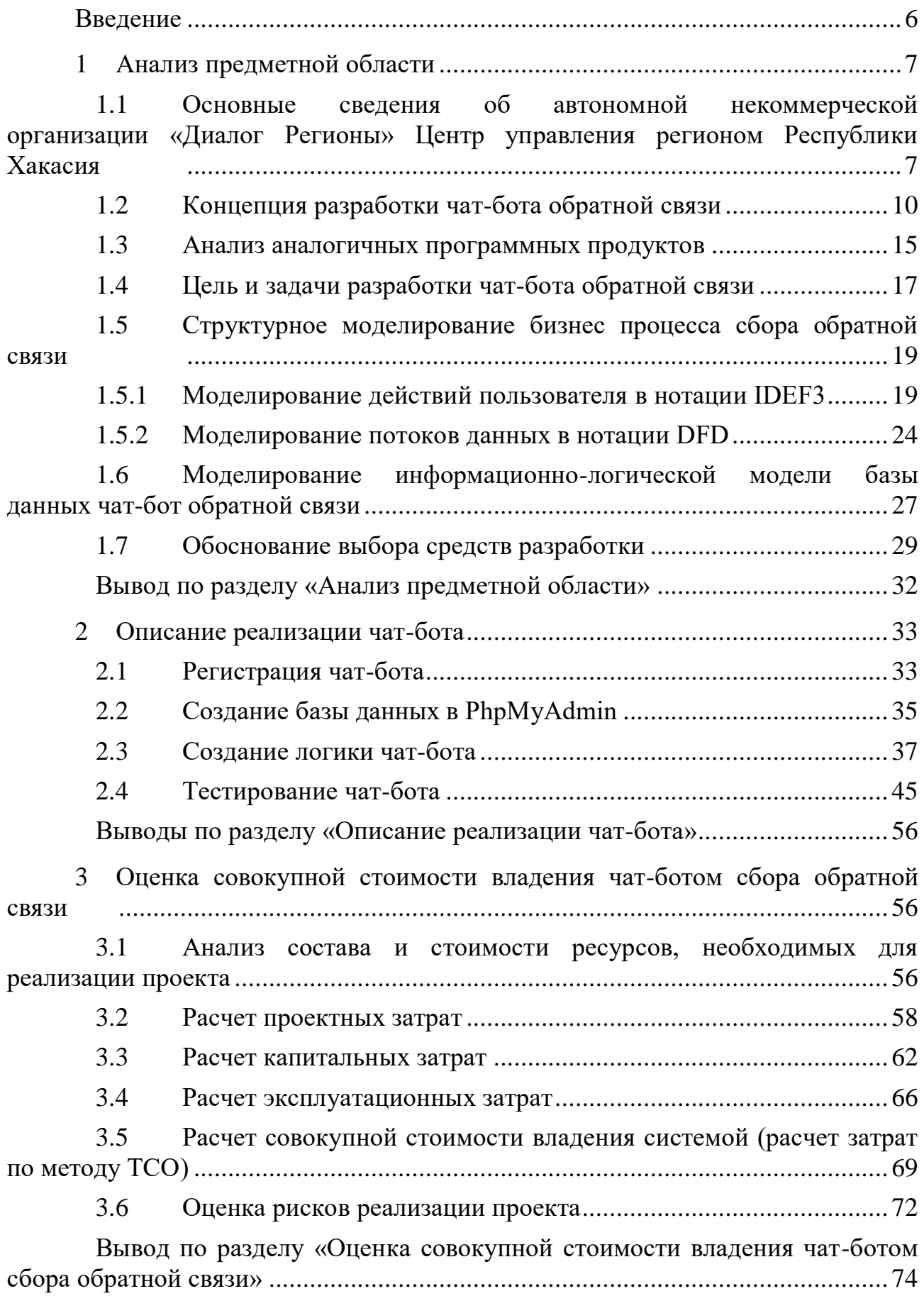

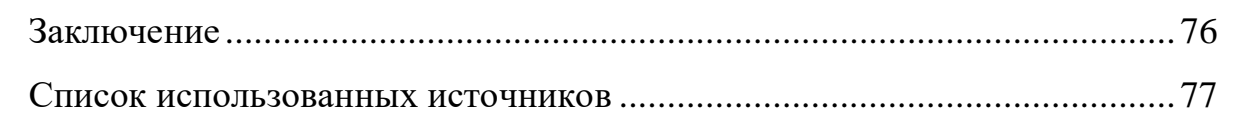

#### **ВВЕДЕНИЕ**

<span id="page-7-0"></span>Обратная связь – это процесс обмена информацией между отправителем и получателем сообщения с целью уточнения и подтверждения понимания информации, а также оценки результатов действий и принятых решений. В бизнесе и маркетинге обратная связь является важным инструментом, который позволяет оценить качество продукта или услуги, определить потребности клиентов и улучшить обслуживание. Обратная связь может быть собрана различными способами, включая опросы, интернет-формы, отзывы, комментарии и рекомендации. Важно учитывать полученную обратную связь и принимать необходимые меры для улучшения качества продукта или услуги и повышения уровня удовлетворенности клиентов [1].

Целью выпускной квалификационной работы является разработка чатбота обратной связи для оптимизации времени работы специалиста, отвечающего за сбор информации в ЦУР РХ, а также повышения качества и скорости обратной связи.

Для осуществления поставленной цели необходимо решить следующие задачи:

1. Проанализировать деятельность ЦУР Республики Хакасия.

2. Выполнить сравнительный анализ аналогичных программных продуктов и обосновать необходимость собственной разработки.

3. Сформулировать цели и задачи разработки чат-бота.

4. Выполнить структурное моделирование в нотациях IDEF3 и DFD.

5. Обосновать выбор средств разработки.

6. Описать реализацию чат-бота обратной связи для ЦУР Республики Хакасия.

7. Провести тестирование чат-бота.

8. Выполнить оценку совокупной стоимости владения чат-ботом сбора обратной связи.

9. Оценить риски реализации проекта.

#### <span id="page-8-0"></span>**1 Анализ предметной области**

<span id="page-8-1"></span>**1.1 Основные сведения об автономной некоммерческой организации «Диалог Регионы» Центр управления регионом Республики Хакасия**

Автономная некоммерческая организация по развитию цифровых проектов в сфере общественных связей и коммуникаций «Диалог Регионы» Центр управления регионом по Республике Хакасия создан в 2014 г. Учредителем является Правительство Республики, частично функции и полномочия учредителя осуществляют Управление по обеспечению деятельности Правительства Республики Хакасия, частично Министерство имущественных и земельных отношений Республики Хакасия.

ЦУР РХ предназначен для решения следующих основных задач:

1. координация работы по мониторингу и обработке обращений и сообщений, направленных в исполнительные органы государственной власти Республики Хакасия, органы местного самоуправления муниципальных образований Республики Хакасия (далее именуются – органы местного самоуправления) или должностным лицам указанных органов в письменной форме или в форме электронного документа;

2. мониторинг и контроль исполнения управленческих решений;

3. мониторинг исполнения планов и программ, а также достижения установленных ими значений целевых показателей.

В соответствии с задачами ЦУР РХ реализуются следующие функции и полномочия:

1. формирование оценки работы исполнительных органов государственной власти Республики Хакасия и органов местного самоуправления при обработке обращений и сообщений;

2. выработка рекомендаций для определения приоритетных направлений в работе исполнительных органов государственной власти

Республики Хакасия, органов местного самоуправления, республиканских государственных учреждений и муниципальных учреждений в Республике Хакасия, организаций, созданных с участием Республики Хакасия или муниципальным участием (далее именуются - учреждения и организации);

3. проведение аналитических исследований и опросов по вопросам обработки обращений и сообщений;

4. выявление и анализ лучших практик, их применение для оперативного решения проблем, обнаруженных в ходе анализа поступивших обращений и сообщений, мониторинга и контроля исполнения решений, во взаимодействии исполнительных органов государственной власти Республики Хакасия и органов местного самоуправления;

5. обеспечение оперативного доступа к информационному фонду и информационная поддержка пользователей ЦУР РХ в целях принятия и исполнения управленческих решений;

6. оценка эффективности взаимодействия исполнительных органов государственной власти Республики Хакасия, а также контроль в установленном законодательством порядке принятых ими в процессе работы управленческих решений;

7. мониторинг качества предоставления исполнительными органами государственной власти Республики Хакасия и органами местного самоуправления государственных и муниципальных услуг [3].

В таблице 1 представлена организационная структура Центра управления регионом Республики Хакасия.

Технологический состав ЦУР РХ:

1. специально оборудованные помещения;

2. технические средства ЦУР РХ, включающие специализированный программно-технический комплекс средств обработки информации и коллективного отображения, телекоммуникационную инфраструктуру ЦУР РХ, систему защиты информации;

3. информационные системы, используемые для сбора, обработки,

анализа и представления информации.

В учреждении также используются автоматизированные рабочие машины различной конфигурации суммарным количеством более 15 штук, в таблице 2 представлены типовые конфигурации рабочих машин.

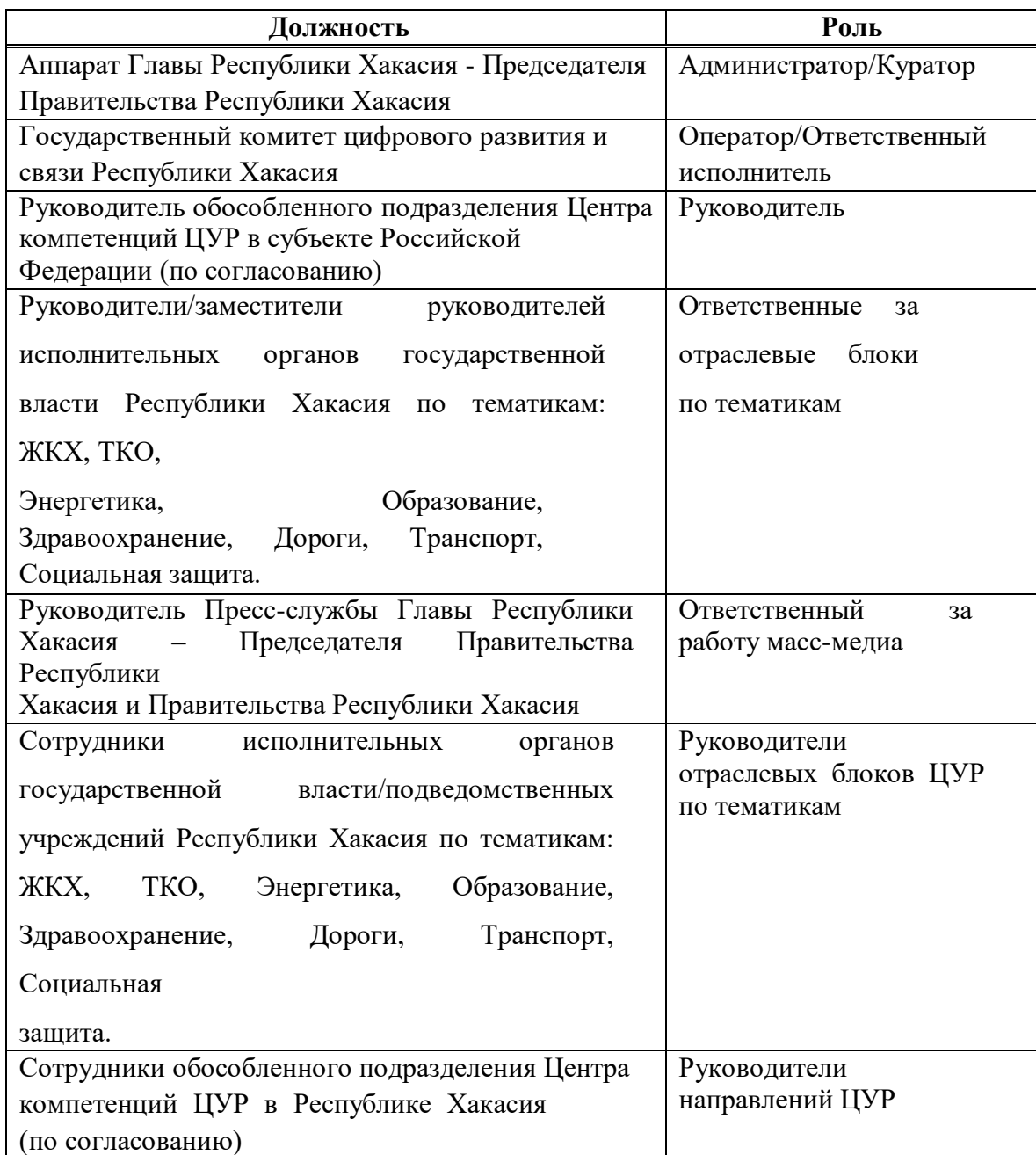

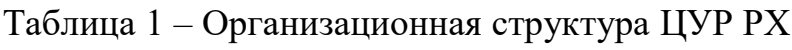

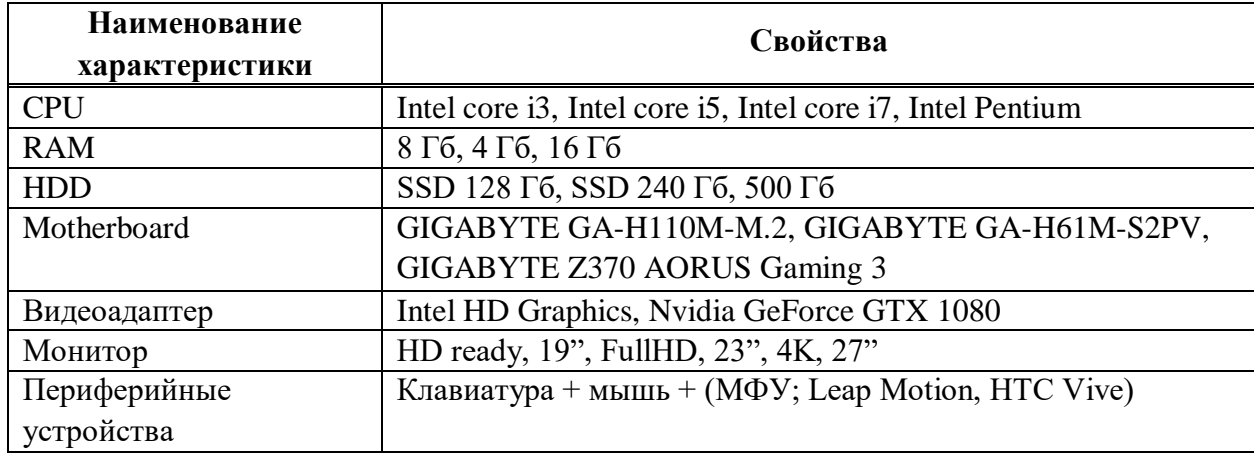

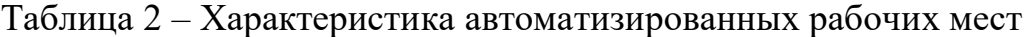

В ЦУР РХ используется исключительно лицензионное программное обеспечение или ПО, распространяемое по лицензии GNU. В штат ЦУР РХ входят 2 программиста, специализирующихся на языке программирования PHP. Они занимаются разработкой экосистемы ЦУР и внедрением приложений, необходимых для выполнения своих функций. Из вышесказанного следует, что Центр управления регионом Республики Хакасия - специализированный пункт управления, предназначенный для обеспечения деятельности Главы Республики Хакасия – Председателя Правительства Республики Хакасия, Правительства Республики Хакасия, при реализации функций мониторинга и координации обработки обращений и сообщений граждан, объединений граждан или юридических лиц, оценки, анализа и прогнозирования ситуации, стратегического, текущего и оперативного планирования, мониторинга и контроля исполнения управленческих решений.

#### <span id="page-11-0"></span>**1.2 Концепция разработки чат-бота обратной связи**

Обратная связь является важной и актуальной в любой сфере деятельности, где взаимодействие с клиентами, пользователем или аудиторией имеет значение. Сегодня в цифровую эпоху, когда практически все бизнесы и организации имеют онлайн-присутствие, обратная связь стала еще более значимой, так как она позволяет собрать мнение и отзывы от людей со всего

мира, которые пользуются продуктами и услугами компании [20].

Сбор обратной связи помогает организациям получать ценную информацию о своих клиентах и пользователях. Это позволяет улучшать продукты и услуги, прислушиваться к потребностям и желаниям аудитории, а также улучшать качество обслуживания. Кроме того, обратная связь может помочь компаниям улучшать свой имидж и повышать уровень доверия у клиентов и партнеров. Важно отметить, что в настоящее время существует множество инструментов и методик для сбора обратной связи, таких как анкеты, опросы, интервью, фокус-группы, социальные медиа и другие. Однако, необходимо учитывать, что сбор обратной связи должен быть организован правильно и профессионально, чтобы полученная информация была максимально полезной и точной.

Таким образом, сбор обратной связи остается актуальным и важным инструментом для любой компании или организации, которая стремится к улучшению качества своих продуктов и услуг, повышению уровня удовлетворенности клиентов и развитию своей организации. В настоящее время сбор обратной связи в большинстве случаев происходит в сети интернет.

Интернет в современных условиях – это универсальная среда для общения, развлечений и обучения. В настоящее время в мире существует большое количество средств, форм и способов общения, и немалая часть из них так или иначе связана с современными техническими возможностями, которые, в частности, представлены использованием глобальной компьютерной сети. Интернет, кроме источника разнообразной и полезной для пользователей информации, также является основной формой виртуального общения. Связь с друзьями и родственниками, контакты с рабочими партнерами, новые знакомства – все это является важным компонентом повседневной жизни современного человека, причем выбор наиболее удобных способов онлайнобщения у пользователя достаточно большой.

Сбор обратной связи с помощью Telegram чат-ботов становится все более популярным и актуальным в наше время. Telegram является одним из самых

популярных мессенджеров в мире и имеет более 500 миллионов пользователей по всему миру. Более того, Telegram предоставляет возможность создания чатботов, которые могут помочь бизнесам и организациям собирать обратную связь от своих клиентов и пользователей. Одним из главных преимуществ сбора обратной связи через Telegram чат-ботов является быстрота и удобство. Клиенты и пользователи могут быстро и легко отправлять свои отзывы и предложения через мессенджер, без необходимости заполнять длинные анкеты или формы обратной связи на сайте. Это позволяет сократить время, которое требуется на заполнение форм и увеличить количество собранных отзывов.

Кроме того, Telegram чат-боты позволяют автоматизировать процесс сбора обратной связи, что уменьшает количество ошибок и позволяет получать максимально точную и полезную информацию. Чат-боты могут предлагать пользователю различные варианты ответов на вопросы, а также задавать дополнительные вопросы, чтобы получить более подробную информацию. Важно отметить, что сбор обратной связи с помощью Telegram чат-ботов требует правильной настройки и проектирования чат-бота, он должен быть простым в использовании, доступным и понятным для пользователей.

Таким образом, сбор обратной связи с помощью Telegram чат-ботов является актуальным и удобным инструментом для любой компании или организации, которая стремится к сбору мнений и отзывов от своих клиентов и пользователей.

Актуальность работы обусловлена высокой популярностью мессенджеров и таких средств автоматизации, как чат–боты среди пользователей сети Интернет. Чат-боты позволяют упростить ежедневные рутинные задачи, такие как получение информации о погоде, пробках, последних новостях и другие. Главным достоинством относительно классических приложений является возможность совмещения всех возможностей на платформе одного мессенджера.

Все современные мессенджеры имеют множество схожих функций, таких как отправка сообщений, медиа файлов, аудиосообщений и видеосообщений. В

настоящее время существует большое разнообразие мессенджеров, особого внимания заслуживает мессенджер Telegram.

Telegram – это кроссплатформенное приложение, разработанное на языке программирования C++, позволяющее обмениваться сообщениями и файлами большинства форматов. Мессенджер использует специально разработанную серверную часть с закрытым кодом, работающим на серверах Германии и США. Telegram имеет ряд преимуществ:

1. приватность – все чаты зашифровываются, а сообщения уничтожаются через обозначенное время;

2. быстрота – скорость доставки сообщений выше, чем у аналогов;

3. распределение – сервера Telegram расположены по всему миру, что повышает отказоустойчивость;

4. открытость – использование открытого протокола MTProto и API, бесплатных для всех;

5. отсутствие подписок и рекламы;

6. отсутствие ограничений на размер сообщений и вложенных файлов.

Из минусов можно отметить отсутствие видеозвонков.

Особенностями данного мессенджера являются секретные чаты и специально разработанный протокол шифрования MTProto (рисунок 1).

Секретные чаты нужны для людей, которые хотят обеспечить себя максимально безопасным общением. Помимо использования основного протокола все сообщения шифруются ключами по принципу от устройства до устройства. Никто не перехватит и не расшифрует сообщения, включая сотрудников Telegram. Сообщения из таких чатов пересылать нельзя, и они не хранятся на серверах приложения. Но у секретных чатов есть два недостатка – это невозможность открыть чат на устройстве, которое не участвовало в его создании, и никто не защищен от скриншота интерфейса Telegram с отрытым секретным чатом.

#### Шифрование MTProto

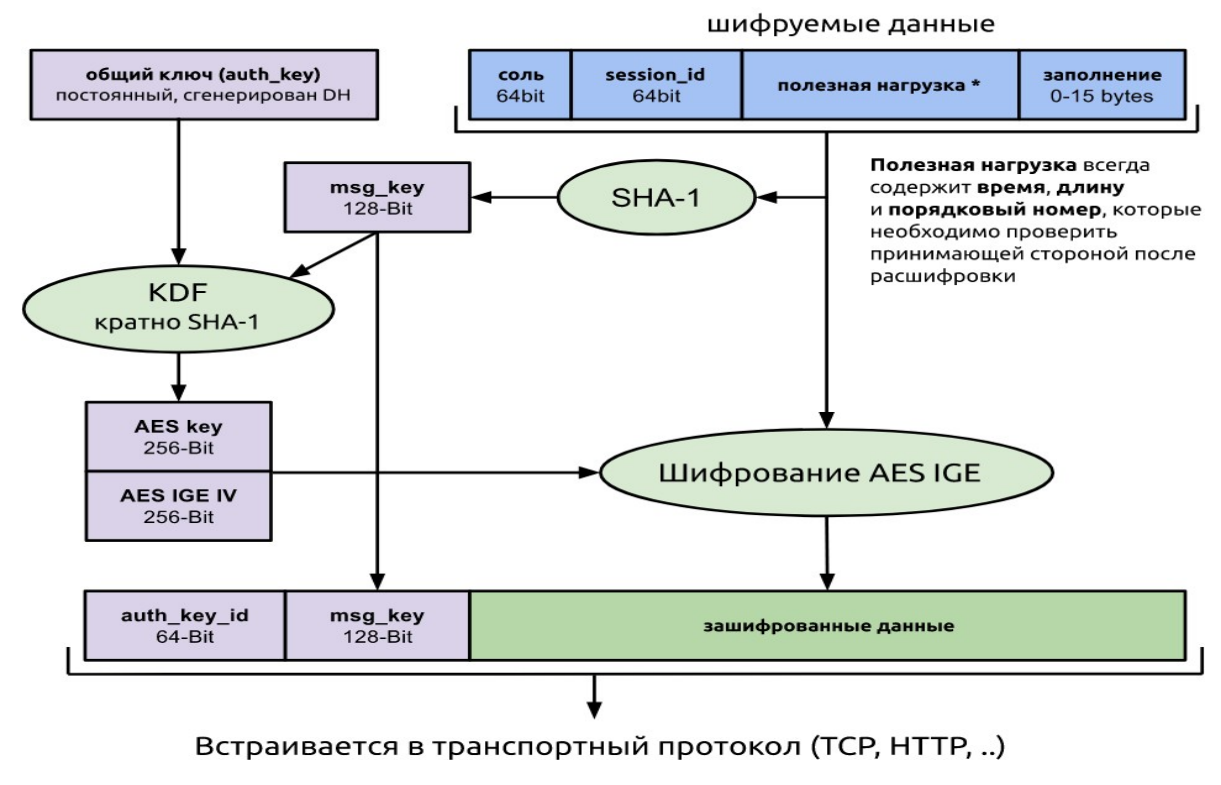

Рисунок 1 – Протокол шифрования MTProto

Мессенджер Telegram доступен для всех популярных платформ, например, Android OS, iOS, Windows Phone, Linux и другие. Также в большинстве версий для разных операционных систем доступны как минимум английский, русский, польский и немецкий языки.

Для упрощения сбора нужной информации перед Центром управления регионом Республики Хакасия (ЦУР РХ) возникла цель – автоматизация сбора обратной связи с помощью создания в Telegram чат-бота, это позволит ЦУР РХ:

- 1. ускорить получение необходимой информации;
- 2. улучшить качество получаемой информации;
- 3. увеличить количество ответов;
- 4. повысить безопасность получаемых данных.

Рассмотрим основной функционал разрабатываемого чат-бота:

1. Сбор информации.

2. Возможность добавления, изменения и составления списков вопросов специалистом без изменений в коде.

3. Выгрузка данных в формате «.csv».

*Требования к чат-боту.* Сбор обратной связи, в настоящее время, проводится при личных встречах, например, процесс опроса студентовпрактикантов происходит либо в устной форме, либо письменной форме на бумажном носителе. Рассмотрим основные требования к автоматизации этого процесса:

1. автоматизация процесса сбора обратной связи на базе ЦУР РХ;

2. оптимизация времени работы специалиста, отвечающего за сбор информации в ЦУР РХ;

3. повышение качества и скорости обратной связи;

4. возможность выгрузки данных опроса в формате «.csv».

Требования пользователей к разрабатываемому чат-боту:

- 1. простота и удобство пользования;
- 2. интуитивно понятный интерфейс;
- 3. возможность добавления, редактирования и удаления опросов.

Разрабатываемый чат-бот должен отвечать всем поставленным требованиям.

#### <span id="page-16-0"></span>**1.3 Анализ аналогичных программных продуктов**

Поскольку разрабатываемый чат-бот будет использоваться для сбора обратной связи посредством создания опросов, то в качестве аналогичных программных продуктов рассмотрим «Яндекс.Формы» и «GoogleForms».

«GoogleForms» и «Яндекс.Формы» – это два популярных инструмента для создания онлайн-опросов, анкет и форм обратной связи. Оба сервиса предоставляют пользователю возможность быстро и легко создавать формы и получать ответы от участников. Однако, у них есть некоторые различия в функционале и возможностях, которые могут быть важными при выборе между ними.

*Интерфейс и дизайн.* «GoogleForms» и «Яндекс.Формы» имеют схожий интерфейс и удобные инструменты для создания форм. Однако, «GoogleForms» имеют более современный и эстетичный дизайн, а также больше возможностей для настройки внешнего вида формы, например, выбор цветовой гаммы и шрифтов [21].

*Функциональность.* «GoogleForms» имеет более широкий спектр функциональности, таких как автоматические ответы, лимит на число ответов, интеграция с Google Документами и т.д. Кроме того, «GoogleForms» имеют более продвинутые возможности для анализа и обработки данных. «Яндекс.Формы», с другой стороны, имеют простой и интуитивно понятный интерфейс, что может быть удобно для новичков. Кроме того, «Яндекс.Формы» предлагают возможность быстро создавать формы без необходимости входа в аккаунт, что может быть удобно для быстрого получения отзывов.

*Интеграция с другими сервисами.* «GoogleForms» лучше интегрируются с другими сервисами Google, такими как «GoogleДокументы», «GoogleТаблицы» и «Gmail». Это может быть особенно удобно, если используются эти сервисы для хранения и обработки данных. «Яндекс.Формы», с другой стороны, лучше интегрируются с другими сервисами Яндекса, такими как Яндекс.Метрика и Яндекс.Директ. Если используются эти сервисы, то «Яндекс.Формы» может быть предпочтительнее.

*Безопасность и конфиденциальность.* «GoogleForms» и «Яндекс.Формы» оба обеспечивают высокий уровень безопасности и конфиденциальности данных пользователей, но «GoogleForms» могут быть более привлекательными для бизнеса и организаций, которые хотят использовать свои собственные сертификаты безопасности SSL.

*Цена.* «GoogleForms» и «Яндекс.Формы» бесплатны для использования, но они могут иметь некоторые ограничения, такие как ограниченное количество ответов или базовый набор функций. Однако, оба сервиса предлагают платные тарифы с расширенными возможностями.

Подведём итог сравнения данных аналогов, «GoogleForms» могут быть предпочтительнее для бизнеса и организаций, которые используют сервисы Google, а «Яндекс.Формы» могут быть более удобны для пользователей, которые используют сервисы Яндекса. В то же время, оба сервиса имеют множество общих возможностей и могут быть хорошими инструментами для сбора обратной связи и проведения опросов. Однако сервис «GoogleForms», в связи с геополитической обстановкой, работает на территории Российской Федерации со значительными ограничениями, поэтому данный аналог в данный момент невозможно использовать для проведения опросов, в перспективе лучше полностью отказаться от данного сервиса, поскольку неоднозначная позиция сервиса может навредить клиентам, использующим её на территории РФ. У сервиса «Яндекс.Формы» также имеются свои недостатки, например, при нестабильном интернете он не загружает формы с опросами. К сожалению, на территории Республики Хакасия, стабильный интернет есть далеко не везде, поэтому использование данного сервиса не целесообразно. Именно исходя из данных причин, было принято решение о необходимости создания чат-бота по сбору обратной связи для ЦУР РХ.

### <span id="page-18-0"></span>**1.4 Цель и задачи разработки чат-бота обратной связи**

Целью выпускной квалификационной работы является разработка чатбота обратной связи для оптимизации времени работы специалиста, отвечающего за сбор информации в ЦУР РХ, а также повышения качества и скорости обратной связи.

Основные задачи разработки:

1. Проанализировать деятельность ЦУР Республики Хакасия.

2. Выполнить сравнительный анализ аналогичных программных продуктов и обосновать необходимость собственной разработки.

3. Сформулировать цели и задачи разработки чат-бота.

4. Выполнить структурное моделирование в нотациях IDEF3 и DFD.

5. Обосновать выбор средств разработки.

6. Описать реализацию чат-бота обратной связи для ЦУР Республики Хакасия.

7. Провести тестирование чат-бота.

8. Выполнить оценку совокупной стоимости владения чат-ботом сбора обратной связи.

9. Оценить риски реализации проекта.

Обобщим анализ, представленный выше. В качестве аналогов для создания и проведения опросов имеются две наиболее удобных и практичных системы, однако они имеют свои ограничения. Именно из-за этих причин ЦУР РХ необходима собственная разработка системы для создания и проведения опросов. И наиболее удобная и продвинутая платформа для создания такой системы это Telegram, поскольку он известен специально разработанным протоколом шифрования MTProto, то все данные опросов будут под надёжной защитой. Также в данном мессенджере есть возможность создания чат-ботов, что довольно важная особенность, ведь чат-боты имитируют общение между людьми, именно из-за этого многие организации стремятся автоматизировать различные задачи именно с помощью чат-ботов. Поскольку чат-боты имитируют общение с человеком в реальном времени, то пользователи (клиенты) лучше и охотнее идут на такой контакт.

В итоге по результатам анализа принято решение реализовать разработку чат-бота в Telegram. Данный чат-бот будет обладать следующими свойствами:

1. Возможностью создания и редактирования опросов, внутри чатбота, с помощью административной панели.

2. Повышенной защищенностью опросов, за счёт входа в административную панель по засекреченной команде известной только специалисту, работающему с данной системой.

3. Удобной системой открытия и закрытия опросов (наличие проверки открытых опросов).

4. Возможностью выгрузки файлов в формате «.csv».

5. Защитой от подтасовки результатов (один пользователь может пройти опрос лишь один раз).

6. Возможностью создания вопросов с различными типами ответа: один ответ, множественный выбор, соответствие и текстовое поле в виде свободного ответа.

7. Удобной системой прохождения опросов для пользователей.

<span id="page-20-0"></span>**1.5 Структурное моделирование бизнес процесса сбора обратной связи**

#### <span id="page-20-1"></span>**1.5.1 Моделирование действий пользователя в нотации IDEF3**

Для описания информационных потоков, а также взаимодействий между процессами обработки информации и объектами, необходимо построить модель сценария пользователя в информационной системе IDEF3. IDEF3 – методология моделирования и стандарт документирования процессов, происходящих в системе. Метод документирования технологических процессов представляет собой механизм документирования и сбора информации о процессах [5]. IDEF3 показывает причинно–следственные связи между ситуациями и событиями. IDEF3 представлена на рисунке 2.

Пользователь переходит по ссылке и запускает бота. Далее пользовательский сценарий имеет две ветви развития. Для первого сценария, предназначенного для обычного пользователя, после запуска бота, при наличии открытых опросов, появится предложение пройти открытый опрос. Второй сценарий предназначен для специалиста, работающего с базами данных опросов и ответов. При вводе команды, специалисту открывается административная панель, с помощью которой он может завершить текущий открытый для прохождения пользователей опрос (закрытие опроса, формирование и выгрузка отчёта), работа с опросами (добавление опросов, их редактирование и удаление) и создание нового опроса. При этом при

редактировании опроса специалист может отредактировать (изменить, добавить, удалить) как один вопрос, так и несколько в одном опросе. Также специалист может изменять название уже существующих опросов и вопросов. При завершении редактирования опроса или выгрузки отчёта, система перенаправляет специалиста на административную панель.

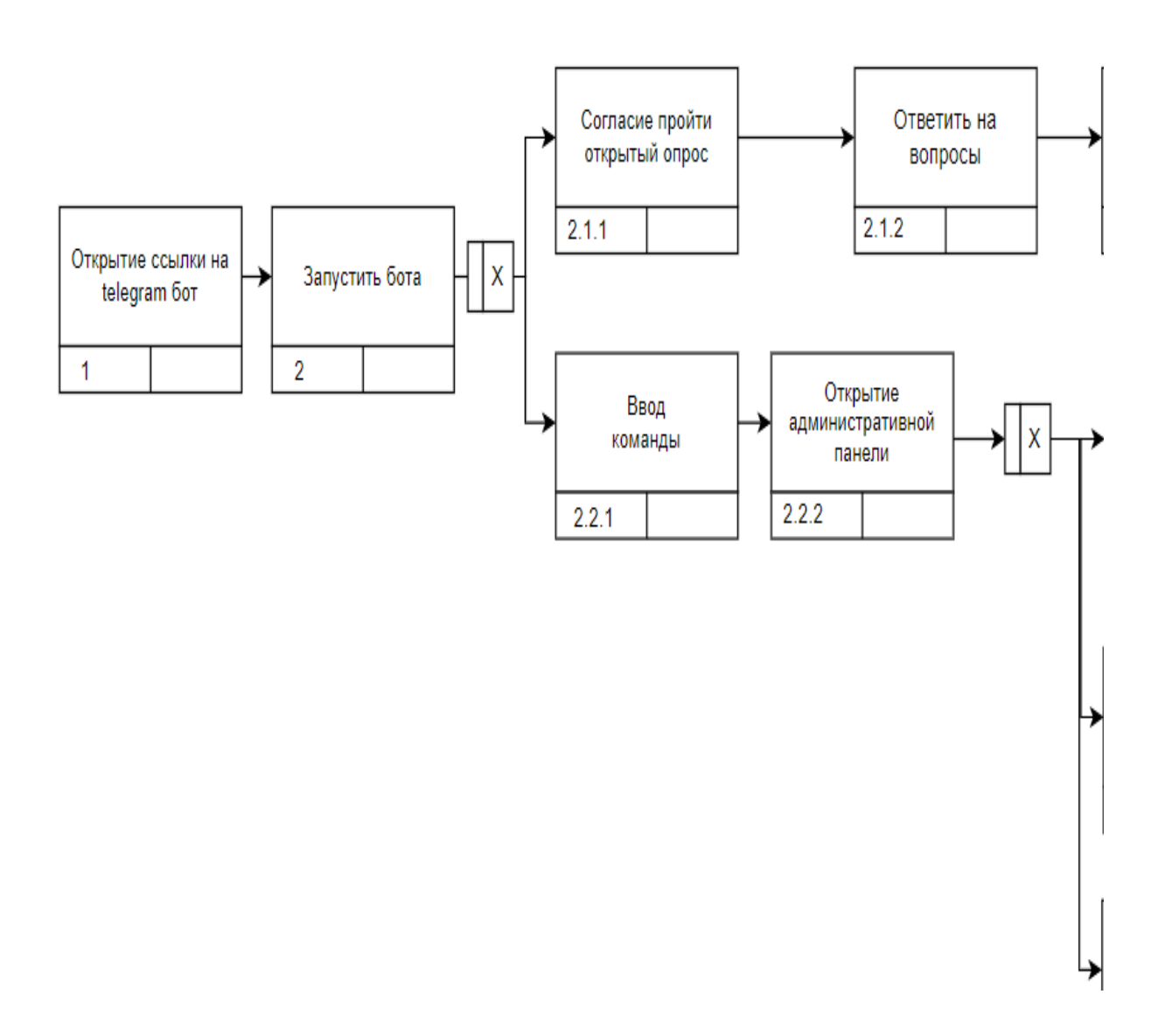

Рисунок 2 – Модель сценария пользователя в нотации IDEF3, лист 1

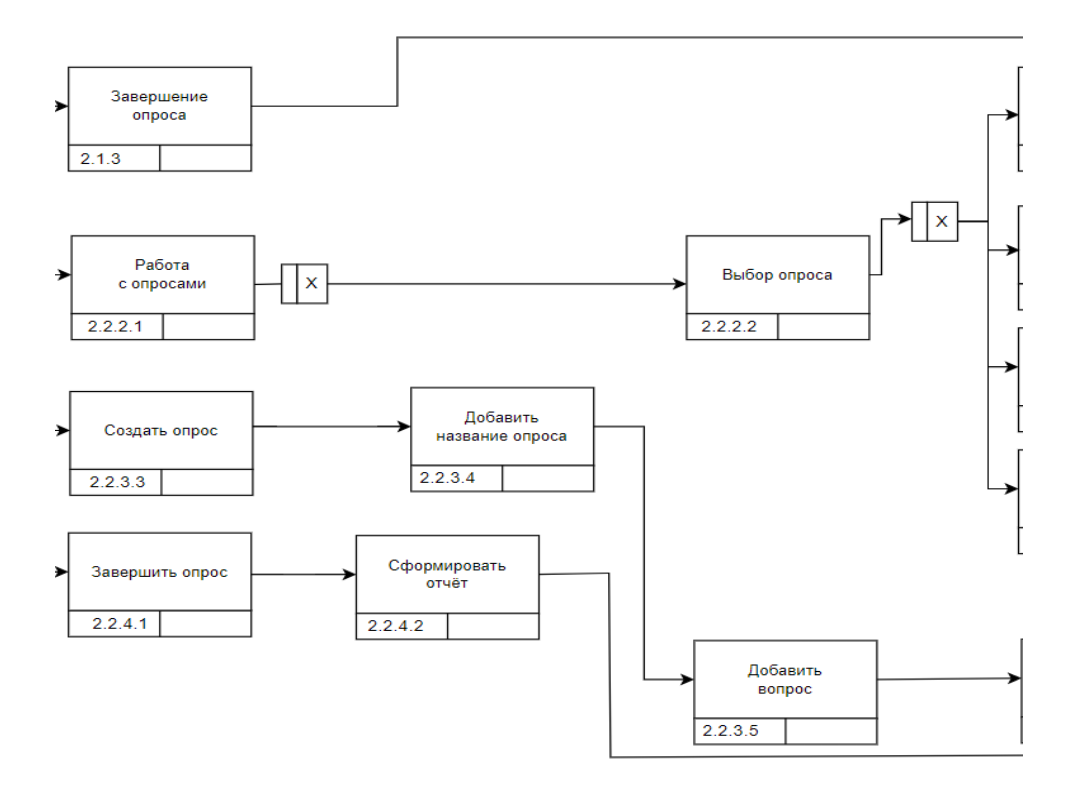

Рисунок 2, лист 2

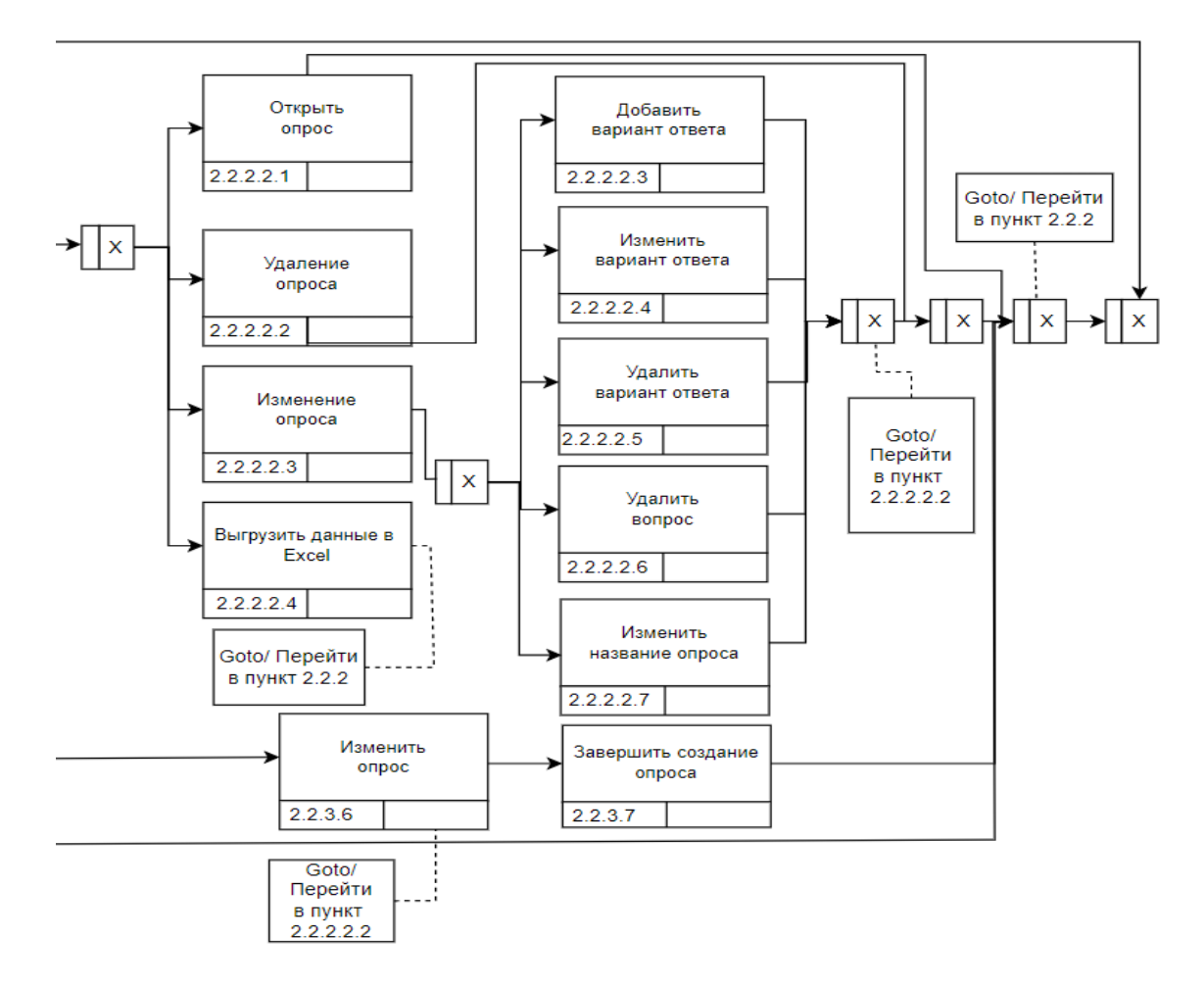

Рисунок 2, лист 3

Раскроем более подробно перекрестки «Добавить вопрос» (рисунок 3), «Изменение опроса» (рисунок 4), «Ответить на вопросы» (рисунок 5).

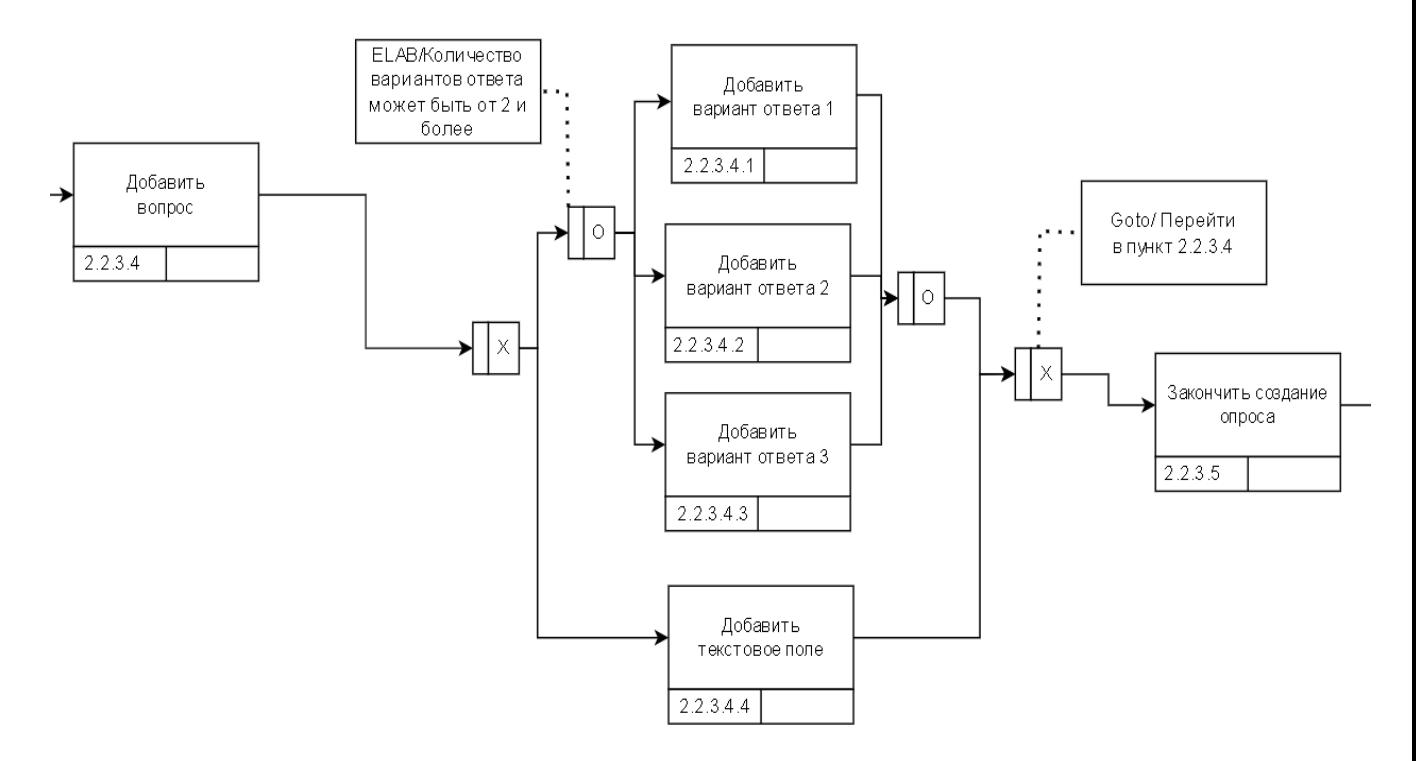

Рисунок 3 – Модель сценария пользователя в нотации IDEF3, перекрёсток

«Добавить вопрос»

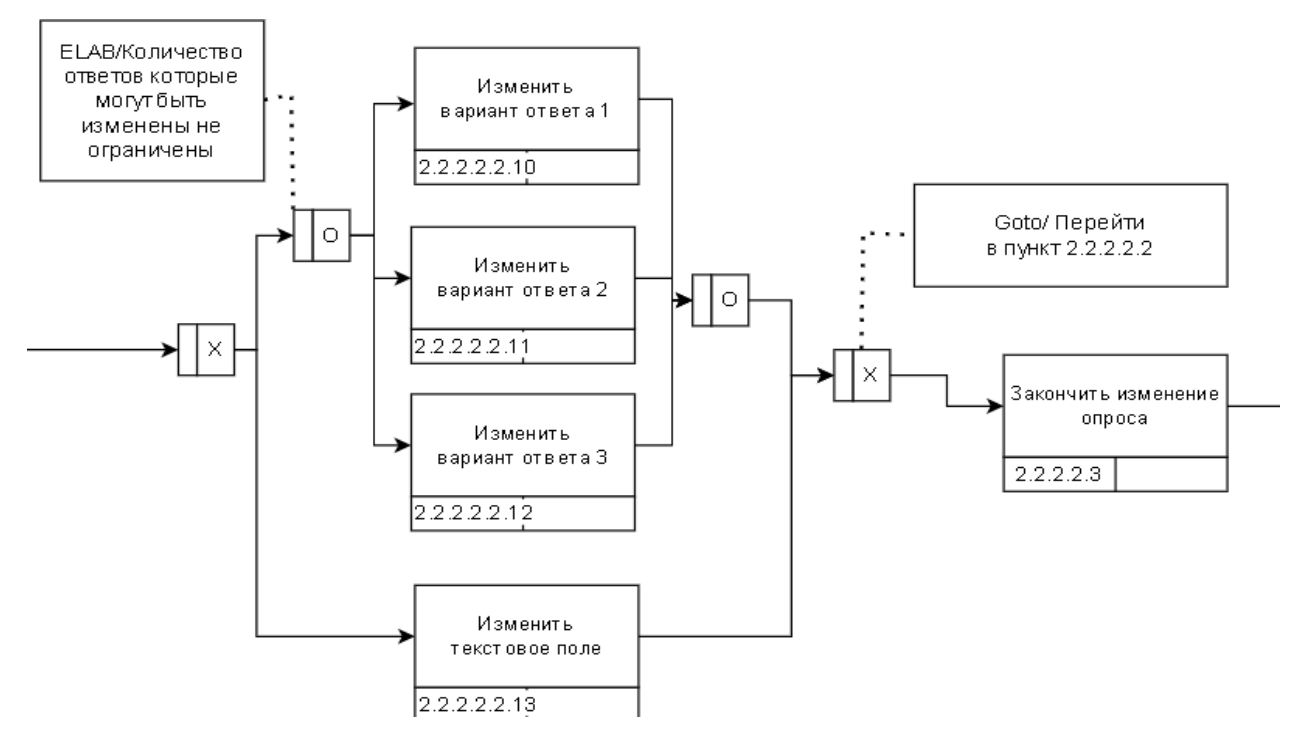

Рисунок 4 – Модель сценария пользователя в нотации IDEF3, перекрёсток

«Изменение опроса», лист 1

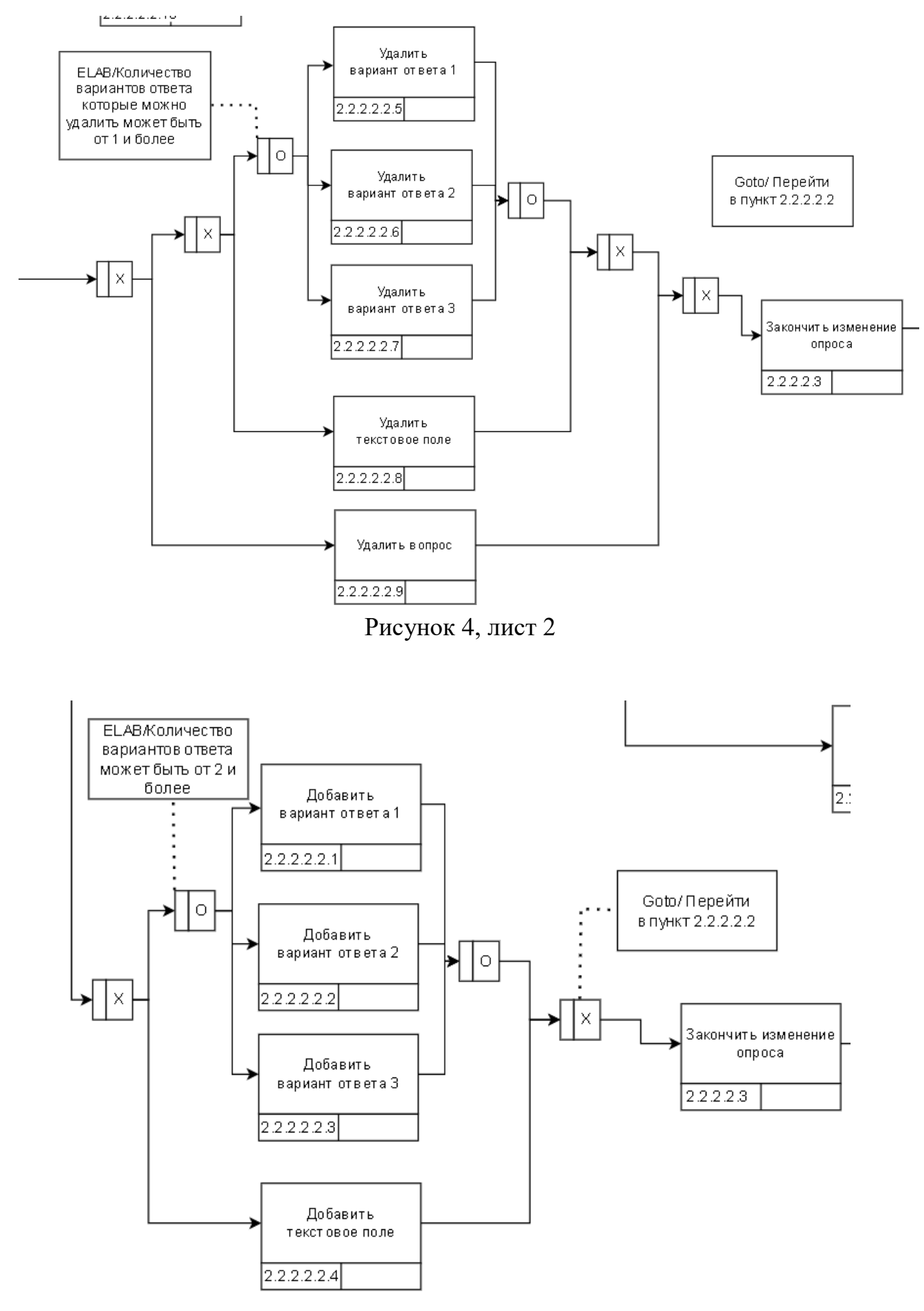

Рисунок 4, лист 3

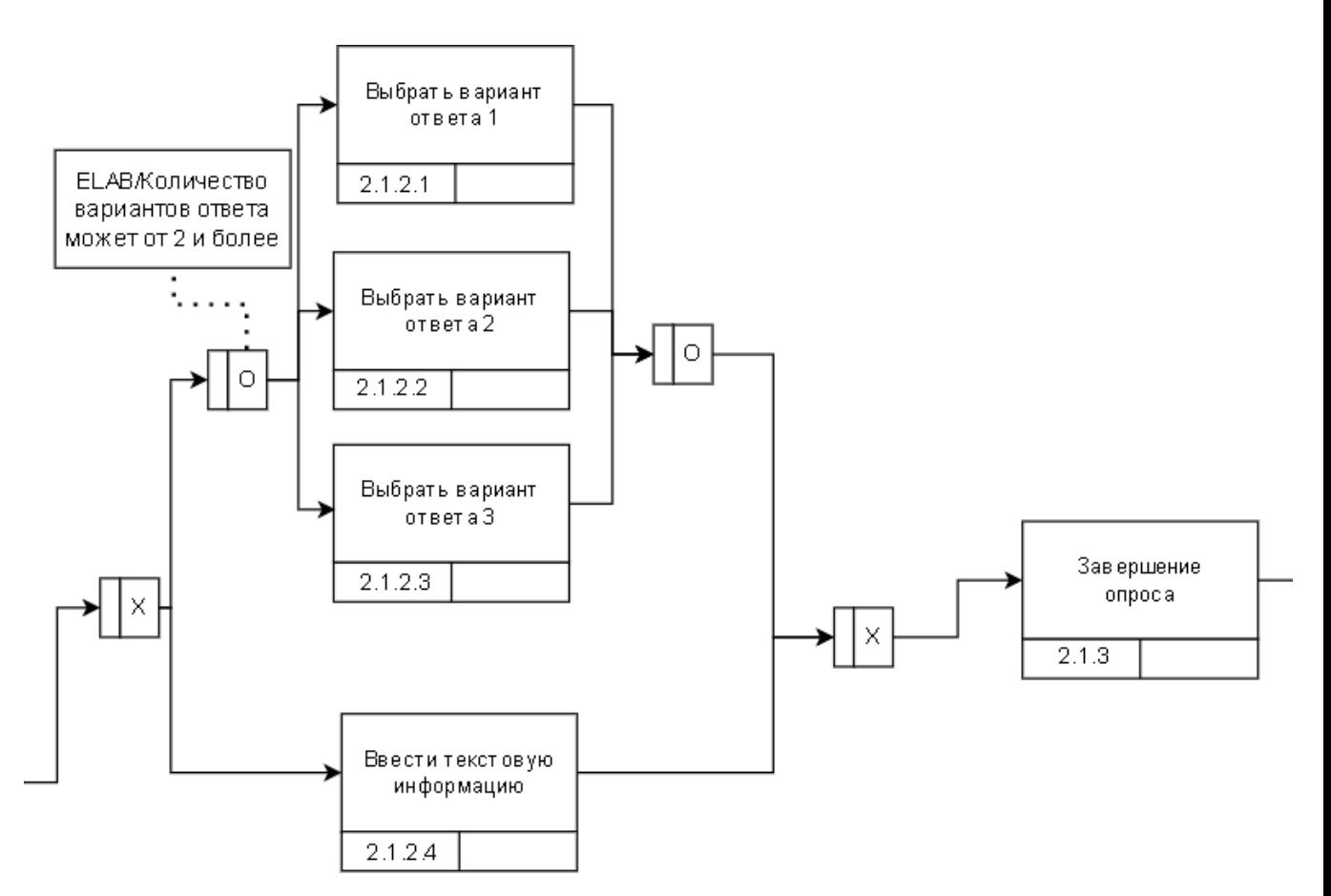

Рисунок 5 – Модель сценария пользователя в нотации IDEF3, перекрёсток «Ответить на вопросы»

#### <span id="page-25-0"></span>**1.5.2 Моделирование потоков данных в нотации DFD**

Для отражения последовательности процессов и отображения логики взаимодействия элементов чат-бота обратной связи на базе ЦУР необходимо построить диаграмму потоков данных DFD.

 $DFD$  — общепринятое сокращение от data flow diagrams — диаграммы потоков данных. Так называется методология графического структурного анализа, описывающая внешние по отношению к системе источники и адресаты данных, логические функции, потоки данных и хранилища данных, к которым осуществляется доступ [7]. DFD изображена на рисунках 6 и 7.

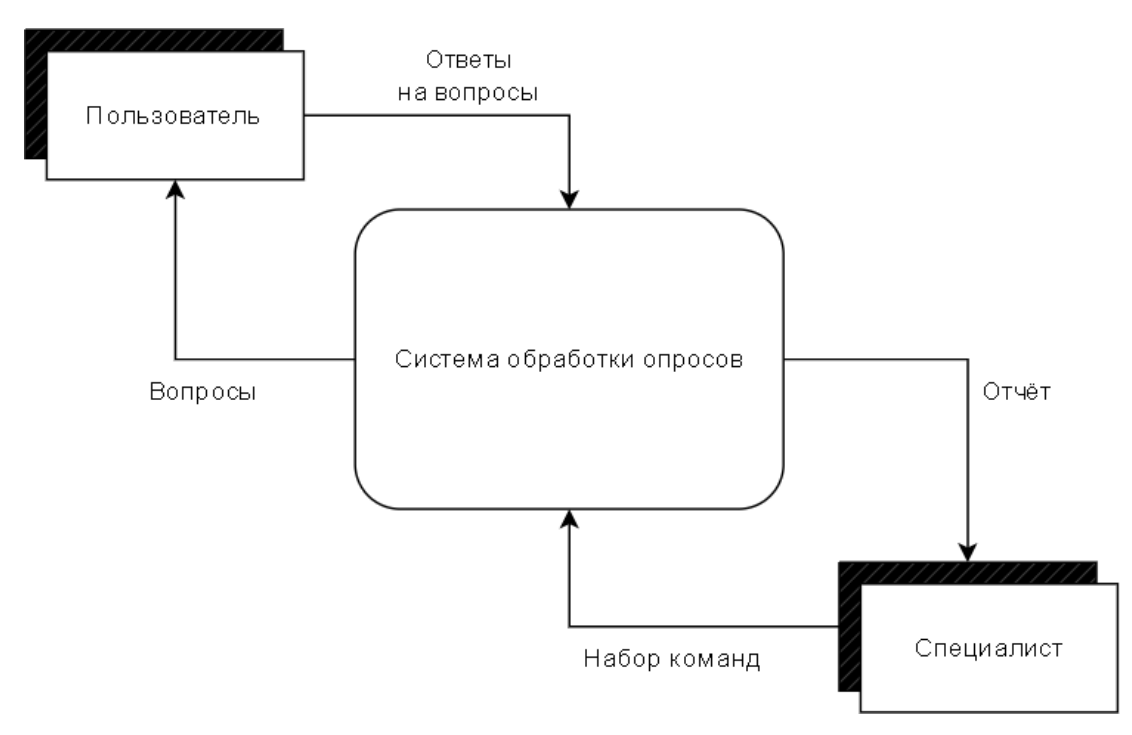

Рисунок 6 – Контекстная модель в нотации DFD

На рисунке 6 представлена контекстная модель DFD. Пользователь получает из системы обработки опросов список вопросов и отправляет ответы на них обратно в систему, а специалист вводит некий набор команд и получает отчёт о прохождении определённого опроса. Рассмотрим более подробно происходящие процессы для каждого сценария по отдельности.

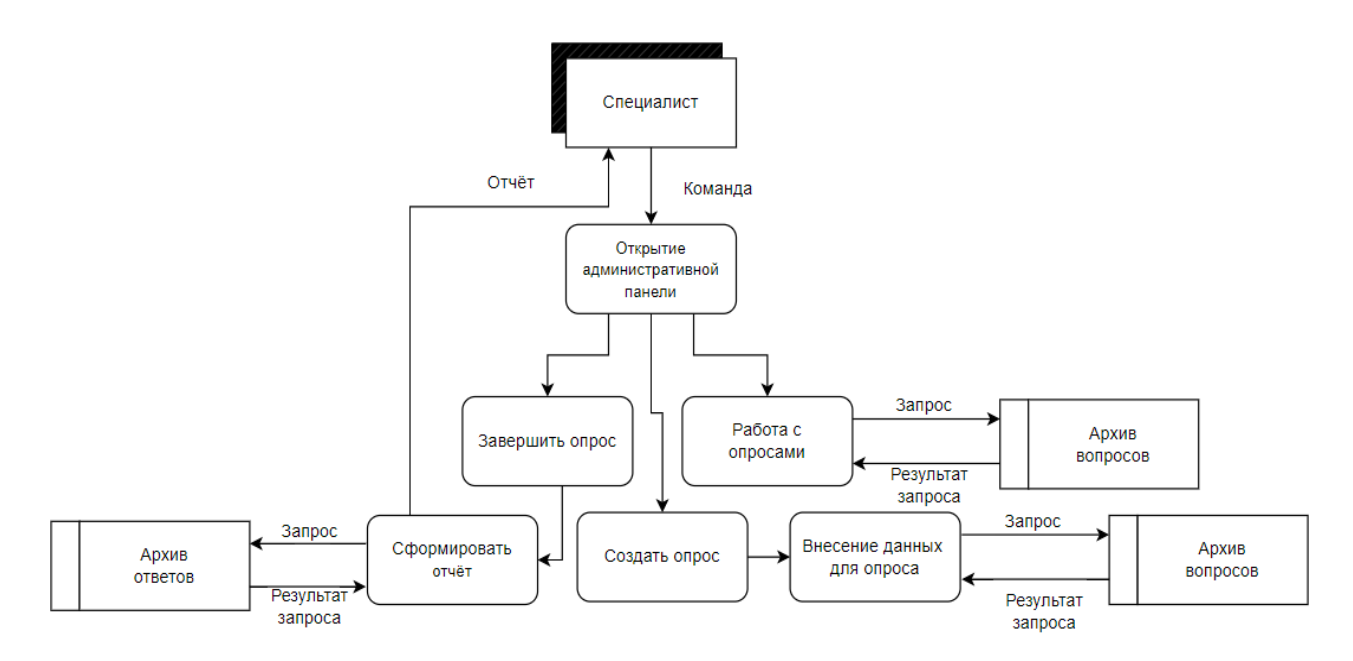

Рисунок 7 – Декомпозиция диаграммы DFD, лист 1

На рисунке 7 лист 1 представлена декомпозиция DFD для специалиста. При вводе команды идёт открытие административной панели. После завершения опроса и формирования отчёта специалист получает данные из архива ответов, а при работе с опросами и создании опросов специалист изменяет содержание базы данных в архиве вопросов.

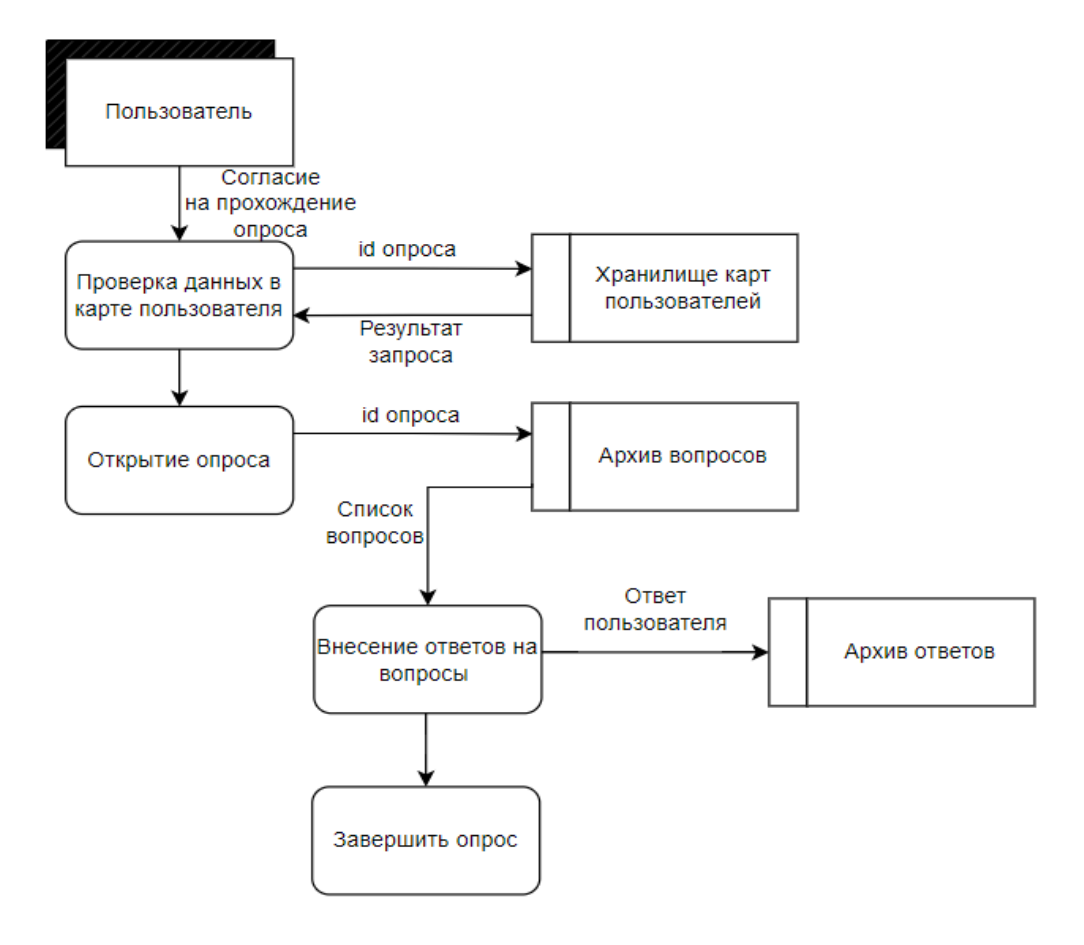

Рисунок 7, лист 2

На рисунке 7 лист 2 представлена декомпозиция DFD для пользователя. После подтверждения о прохождении опроса происходит запрос в хранилище карт пользователей, с целью узнать проходил ли данный пользователь этот опрос или нет. Результатом запроса будет являться 0 или 1, в зависимости от того, проходил (1) ли пользователь ранее этот опрос или нет (0). В случае если пользователь уже проходил данный опрос, то пройти его вновь он не сможет. После успешной проверки данных, пользователю открывается опрос (происходит запрос в архив вопросов, после которого пользователю откроются

вопросы). Пользователь вносит ответы на вопросы, которые сразу же записываются в архив ответов, после ответа на все вопросы опрос завершается, и пройти его вновь пользователь уже не сможет.

# <span id="page-28-0"></span>**1.6 Моделирование информационно-логической модели базы данных чат-бот обратной связи**

Исходя из проведённого анализа было выяснено, что для разработки чатбота обратной связи необходимо будет создать базу данных. Поскольку разрабатываемый чат-бот будет работать с опросами, то необходимо создать 3 таблицы под названиями «Опросы», «Вопросы» и «Вариант\_ответа», которые будут содержать информацию об опросах, вопросах и фиксированных вариантах ответов на вопросы.

Таблица «Опросы» должна содержать следующие атрибуты:

- 1. уникальный идентификатор опроса (первичный ключ);
- 2. название опроса;
- 3. его порядковый номер;
- 4. информацию о том активен (открыт) ли этот опрос или нет.

Таблица «Вопросы» должна содержать следующие атрибуты:

- 1. уникальный идентификатор вопроса (первичный ключ);
- 2. уникальный идентификатор таблицы «Опросы»;
- 3. название вопроса;
- 4. тип вопроса;

5. количество ответов на вопрос (если тип вопроса – «текстовое поле», то количество ответов по умолчанию равно «Null»).

Таблица «Вариант\_ответа» должна содержать следующие атрибуты:

1. уникальный идентификатор фиксированного варианта ответа (первичный ключ);

- 2. уникальный идентификатор таблицы «Опросы»;
- 3. уникальный идентификатор таблицы «Вопросы»;

4. вариант ответа, также будет использоваться как свободный ответ, если тип вопроса будет «текстовое поле».

Также необходимо смоделировать таблицу для пользователей, которые будут проходить опросы и для администратора, который будет создавать данные опросы. Назовём таблицу «Пользователи» и рассмотрим атрибуты данной таблины<sup>.</sup>

1. уникальный идентификатор пользователя (первичный ключ);

2. telegram-id, который будет содержать id пользователя;

3. шаг, который будет содержать информацию о последнем действии пользователя;

4. администратор, который будет содержать 0 (если это обычный пользователь) или 1 (если это пользователь с правами администратора);

5. дополнительная информация, будет содержать информацию о стадии прохождения опроса пользователем;

6. пройденные опросы, будут хранить информацию о порядковых номерах всех пройденных пользователем опросов.

Также необходимо смоделировать таблицу «Ответы\_пользователей», в которой будут храниться ответы на опросы пользователей, рассмотрим атрибуты данной таблицы:

1. уникальный идентификатор таблицы «Пользователи»;

2. уникальный идентификатор таблицы «Опросы»;

3. уникальный идентификатор таблицы «Вопросы»;

4. уникальный идентификатор таблицы «Вариант ответа».

Установим связи между таблицами:

1. Связь между таблицами «Опросы» и «Вопросы», один-ко-многим.

2. Связь между таблицами «Опросы» и «Ответы\_пользователей», один-ко-многим.

3. Связь между таблицами «Вопросы» и «Вариант\_ответа», один-комногим.

4. Связь между таблицами «Вопросы» и «Ответы\_пользователей»,

один-ко-многим.

5. Связь между таблицами «Пользователи» и «Ответы\_пользователей», один-ко-многим.

Созданная информационно-логическая модель представлена на рисунке 8.

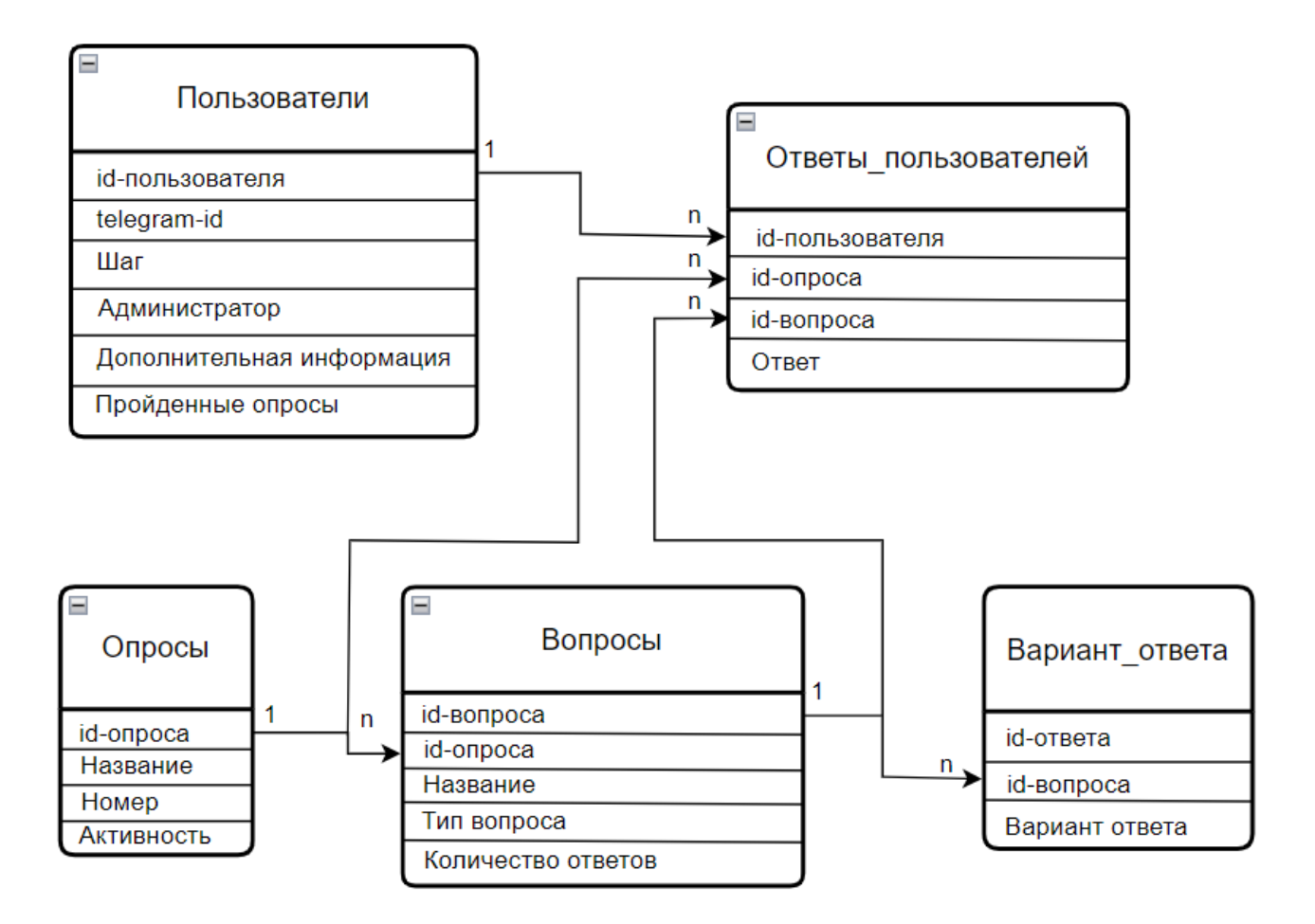

Рисунок 8 – Информационно-логическая модель чат-бота обратной связи

Далее при разработке базы данных будет использоваться данная информационно-логическая модель.

#### <span id="page-30-0"></span>**1.7 Обоснование выбора средств разработки**

В процессе разработки чат-бота необходимо определить программные средства для его разработки. Рассмотрим следующие средства, необходимые для разработки чат-бота: среда разработки, язык программирования, система управления базами данных и FTP-клиент, предназначенный для работы с хостингом.

Язык для программирования бота был определен предприятием заказчиком – PHP. Рассмотрим выбранный язык программирования.

PHP – язык программирования, выполняемый на стороне сервера, сконструированный Расмусом Лердорфом (Rasmus Lerdorf) в качестве инструментария для формирования динамических и интерактивных интернетвеб-сайтов. Этот язык показал себя довольно гибким и мощным, по этой причине он приобрел значительную известность и применяется в проектах разного масштаба: с обычного блога вплоть до сложнейших веб-приложений в Сети интернет [11].

Поскольку PHP серверный язык для него потребуется хостинг и FTPприложение. В данной работе будет использоваться приложение FileZilla, поскольку именно оно было предложено ЦУР РХ. Хостинг для расположения файлов, содержащих логику чат-бота, также предоставляет ЦУР РХ.

FileZilla – это бесплатный FTP-клиент, предназначенный для загрузки файлов на удаленный сервер (хостинг), а также для скачивания их оттуда по протоколу FTP (File Transfer Protocol — это базовый протокол передачи файлов между компьютерами по локальной сети и интернету) [12].

Также потребуется база данных на сервере, и работа с ней будет происходить с помощью phpMyAdmin – это программа, написанная на PHP и предназначенная для управления сервером MySQL через всемирную сеть. phpMyAdmin поддерживает широкий набор операций над MySQL. Наиболее часто используемые операции поддерживаются с помощью пользовательского интерфейса [13].

Далее рассмотрим различные среды разработки.

Sublime Text 3 – это текстовый редактор, разработанный для верстальщиков и программистов. Он позволяет работать с кодом разных языков программирования: от Erlang до C++. Свою популярность он получил благодаря кроссплатформенной поддержке и расширенным настройкам,

которые позволяют пользователю легко «играть» с параметрами программы. Вариаций довольно много – можно изменить и внешний вид, и дополнить функционал с помощью различных плагинов.

Visual Studio Code – это сервис, который позиционируется как «легкий» редактор кода для кроссплатформенной разработки веб- и облачных приложений.

Geany – это текстовый редактор, который позволяет подключать сторонние библиотеки для создания полноценной среды разработки. Geany поддерживает 64 языка программирования. Он является достаточно мощным и простым в применении.

JetBrains (PhpStorm) – коммерческая кроссплатформенная интегрированная среда разработки для PHP. Разрабатывается компанией JetBrains на основе платформы IntelliJ IDEA. PhpStorm представляет собой интеллектуальный редактор для PHP, HTML и JavaScript с возможностями анализа кода на лету, предотвращения ошибок в коде и автоматизированными средствами рефакторинга для PHP и JavaScript.

Atom – первоначально это был внутренний инструмент GitHub, который позже был сделан с открытым исходным кодом, но проект по-прежнему поддерживается GitHub. Он называется «доступный для взлома», потому что можно настроить каждый отдельный аспект интерфейса редактора, такой как тема пользовательского интерфейса и синтаксиса, привязки клавиш, форматирование, глобальные и языковые настройки, а также многое другое.

Выберем в качестве среды для разработки чат-бота – Visual Studio Code и рассмотрим его особенности более подробно. VS Code позволяет разрабатывать как консольные приложения, так и приложения с графическим интерфейсом, в том числе с поддержкой технологии Windows Forms, а также веб-сайты, вебприложения, веб-службы как в родном, так и в управляемом кодах для всех платформ.

В редакторе присутствуют встроенный отладчик, инструменты для работы с Git и средства рефакторинга, навигации по коду, автодополнения

типовых конструкций и контекстной подсказки. Продукт поддерживает разработку для платформ ASP.NET и Node.js, и считается легковесным решение, которое позволяет обойтись без полной интегрированной среды разработки. Большим плюсом редактора является поддержка большого количества языков, таких как C++, C#, Python, PHP [10], JavaScript и других.

Преимущества Visual Studio Code:

- множество настроек (как всей программы, так и интерфейса);
- расширяемая библиотека дополнений и готовых решений;

— мультифункциональность (редактор поддерживает почти все языки, используемые для создания приложений);

— простота и гибкость.

#### <span id="page-33-0"></span>**Вывод по разделу «Анализ предметной области»**

Подведя итоги, было определено, что в настоящее время использование «Яндекс.Формы» и «GoogleForms» Центром управления регионом Республики Хакасия в качестве сервисов для проведения опросов не является возможным. Учитывая тенденции развития чат-ботов и их популярность среди пользователей и организаций, разработка чат-бота в Telegram наиболее перспективна, поскольку практически каждый человек с современным смартфоном пользуется мессенджером Telegram. Проведено обоснование выбора средств разработки: PHP, Telegram, Visual Studio Code, phpMyAdmin и FileZilla. Для описания информационных потоков, а также взаимоотношений между процессами обработки информации и объектами, была построена модель действий пользователя в нотации IDEF3. А для отражения последовательности процессов и логики взаимодействия элементов чат-бота, построена диаграмма потоков данных DFD. Спроектирована информационно-логическая модель. Поставлены цель и задачи.

Центр управления регионом Республики Хакасия предложил идею создания чат-бота для обратной связи. Реализация идеи в виде чат-бота

позволит упростить создание и управление опросами для специалиста, а для пользователей это станет удобной заменой аналогичных сервисов, использованных ранее.

## <span id="page-34-0"></span>**2 Описание реализации чат-бота**

## <span id="page-34-1"></span>**2.1 Регистрация чат-бота**

Прежде чем начинать разработку чат-бота, необходимо зарегистрировать и получить его уникальный id, являющийся одновременно и токеном (это уникальный идентификатор чат-бота, точка связи между чат-ботом и кодом на сервере/компьютере). Для этого в Telegram существует специальный чат-бот –  $@$ BotFather. Пишем ему «/start» и получаем список всех его команд (рисунок 9).

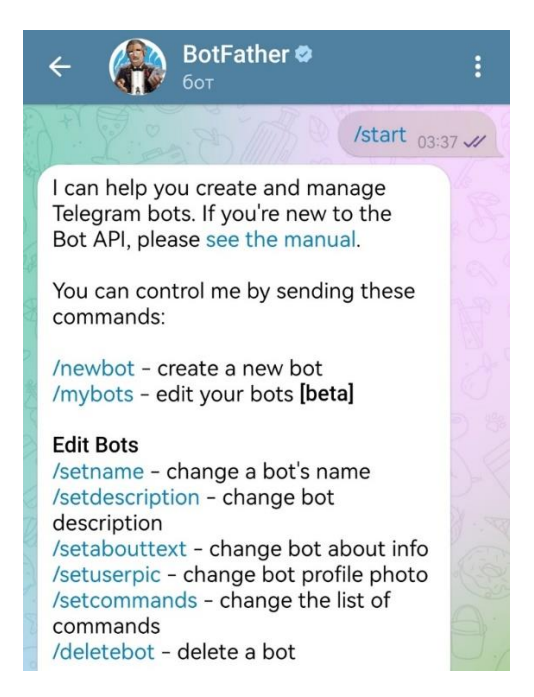

Рисунок 9 – Список всех команд

Команда, необходимая для создания нового бота — «/newbot», после отправки BotFather просит придумать имя для нового чат-бота. Единственное ограничение на имя — оно должно оканчиваться на «bot». В случае успеха BotFather возвращает токен бота и ссылку для быстрого добавления бота в чаты (рисунок 10). В случае неудачи, придётся подбирать другое имя бота.

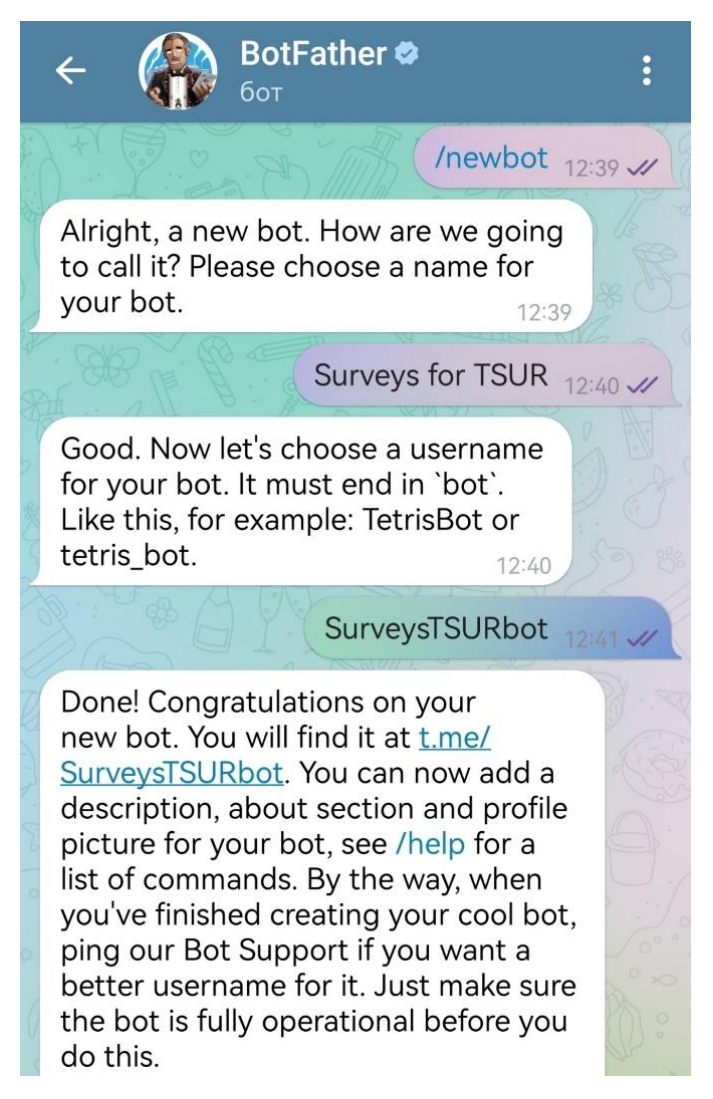

Рисунок 10 – Регистрация нового чат-бота, выбор имени

Для начала работы этого уже достаточно, присвоим чат-боту описание и приветственное сообщение. После успешной регистрации, пользователь может открыть диалог с ботом и посмотреть его описание (рисунок 11). Однако пока созданный чат-бот является «пустым», так как он ещё не знает команды, которые должен выполнять, поскольку логика бота на программном уровне ещё не написана. При запуске бота c помощью команды «/start», никаких изменений в чате с ним не произойдёт.
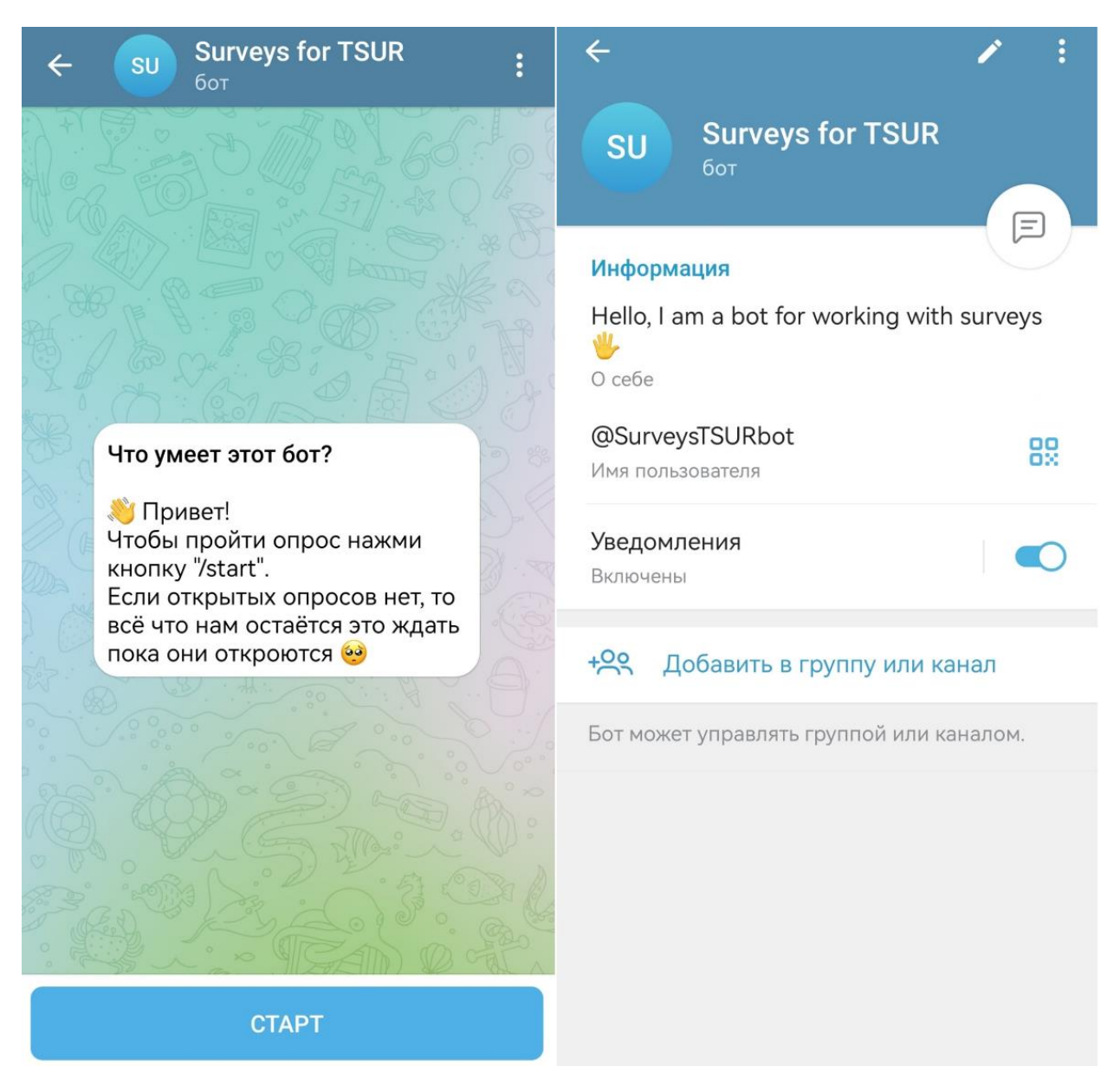

Рисунок 11 – Зарегистрированный бот

Для дальнейшего создания логики необходимо создать базу данных.

### **2.2 Создание базы данных в PhpMyAdmin**

Создадим спроектированную ранее базу данных на сервере с помощью PhpMyAdmin (рисунок 12). Все таблицы были созданы при помощи графического интерфейса, структуры созданных таблиц представлены на рисунках 13-17.

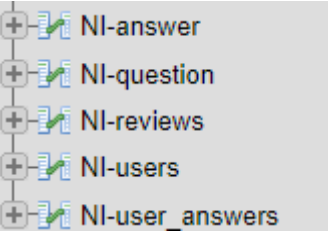

### Рисунок 12 – Созданные таблицы

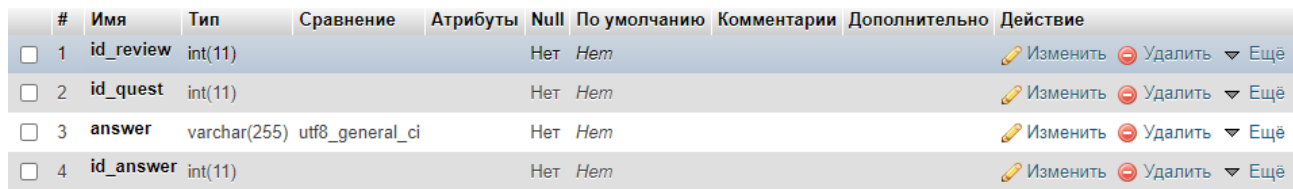

# Рисунок 13 – Структура таблицы «NI-answer»

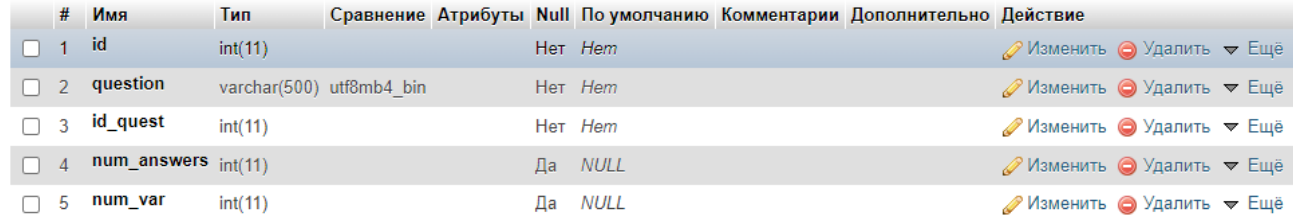

### Рисунок 14 – Структура таблицы «NI-question»

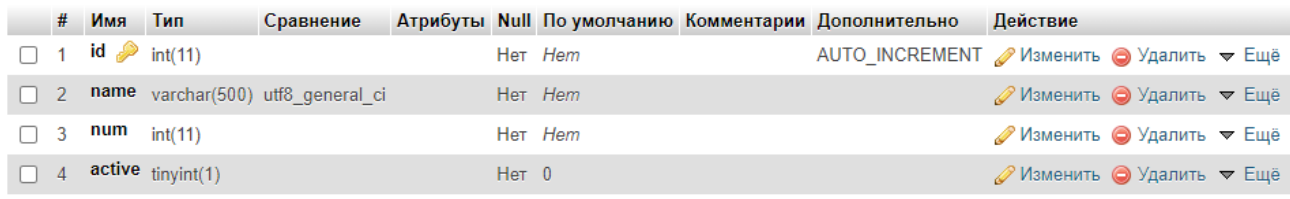

# Рисунок 15 – Структура таблицы «NI-reviews»

|                | # Имя | Тип                        | Сравнение               |           |                | Атрибуты Null По умолчанию Комментарии Дополнительно | Действие                             |  |
|----------------|-------|----------------------------|-------------------------|-----------|----------------|------------------------------------------------------|--------------------------------------|--|
|                |       | 1 id $\mathcal{P}$ int(11) |                         |           | Her Hem        | AUTO INCREMENT / Изменить • Удалить • Ещё            |                                      |  |
| $\Box$ 2       | tgid  | int(20)                    |                         |           | Her Hem        |                                                      | ⊘Изменить ● Удалить <del>•</del> Ещё |  |
| -3-            | step  |                            | varchar(50) utf8mb4 bin | $Her$ $0$ |                |                                                      | ⊘Изменить • Удалить • Ещё            |  |
| $\overline{4}$ |       | admin tinyint(11)          |                         | Her 0     |                |                                                      | ⊘Изменить ● Удалить • Ещё            |  |
| $5 -$          | dop   | text                       | utf8 general ci         |           | Да <i>NULL</i> |                                                      | ∕ Изменить ● Удалить • Ещё           |  |
| $\Box$ 6       | done  | text                       | utf8 general ci         |           | Да <i>NULL</i> |                                                      | ⊘Изменить ⊙ Удалить • Ещё            |  |

Рисунок 16 – Структура таблицы «NI-users»

|               | # Имя                             | Тип     | Сравнение                    |  |         | Атрибуты Null По умолчанию Комментарии Дополнительно Действие |                           |  |
|---------------|-----------------------------------|---------|------------------------------|--|---------|---------------------------------------------------------------|---------------------------|--|
| $\sqcap$ 1 id |                                   | int(20) |                              |  | Her Hem |                                                               | ⊘Изменить ● Удалить • Ещё |  |
|               | $\Box$ 2 id_review $int(11)$      |         |                              |  | Her Hem |                                                               | ⊘Изменить ● Удалить • Ещё |  |
|               | $\bigcap$ 3 id_quest $_{int(11)}$ |         |                              |  | Her Hem |                                                               | ⊘Изменить ● Удалить • Ещё |  |
|               | $\Box$ 4 answer                   |         | varchar(500) utf8 general ci |  | Her Hem |                                                               | ⊘Изменить ● Удалить • Ещё |  |

Рисунок 17 – Структура таблицы «NI-user\_answers»

На этом создание базы данных на сервере завершено, перейдём к созданию логики чат-бота.

#### **2.3 Создание логики чат-бота**

После успешной регистрации чат-бота и создания всех необходимых таблиц перейдём к написанию логики. На рисунке 18 описано открытие административной панели с помощью команды «/admin». На рисунке 19 описана логика создания опросов, на рисунке 20 представлен код работы с опросами, а на рисунке 21 частично показана логика изменения опросов в административной панели.

```
if (\text{Supd text} == ' / \text{admin'} )$res = $db->query(sprintf("SELECT `num_answers` FROM `NI-question` WHERE `id` = %d AND `id_quest` = %d;", 40, 1));
            foreach ($res as $r)
                 var\_dump({\text{sr}});if (\frac{2}{3} \text{register}['admin'] == 1)$db->query(sprintf("UPDATE 'NI-users' SET 'step' = 'admin_menu' WHERE 'tgid' = %d;", $id));
        out($update);
    -3
   else
        $text = sprintf("Здравствуйте, %s. Я бот, который поможет Вам пройти интересные опросы, для этого нажмите кнопн
        out($update, $text);
    \rightarrowreturn false;
```
Рисунок 18 – Вход в административную панель

```
case 'admin menu':
    $text = "Вы попали в админ меню.\nКоманда /start переводит на меню обычного пользователя";
    sendMessage($id, $text, $KEYBOARD['admin keyboard']);
    break:
case '0':
    sendMessage($id, $ftext, $KEYBOARD['user start']);
    break:
case 'create':
    sendMessage($id, 'Введите название опроса', 'remove keyboard');
    break:
case 'title':
    sendMessage($id, 'Введите заголовок вопроса');
   break:
case 'choose type':
    sendMessage($id, 'Выберите вид вопроса', $KEYBOARD['admin answers keyboard']);
    break:
case 'type num ans':
    sendMessage($id, 'Введите количество ответов', 'remove keyboard');
    break:
case 'type answer':
    $dop = json_decode($register['dop'], true);
    sendMessage($id, sprintf('Введите вариант ответа %d', $dop['id ans']));
   break:
case 'next step':
    sendMessage($id, 'Дальнейшие действия', $KEYBOARD['admin next keyboard']);
break:
```
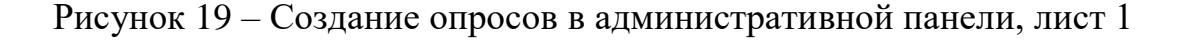

```
case 'edit quest':
    sendMessage($id, sprintf("Нынешний заголовок: %s\nВведите заголовок или нажмите \"Далее\" для пропуска этого пункта", $ftext), $H
    break:
case 'edit choose type':
    if (\frac{f}{\sqrt{2}}\text{tr}[\text{num var}^{\prime}] == 1)-4
        $ type = 'Один вариант ответа';
    ₹
    elseif ($ftext['num var'] == 2)
    \left\{ \right.$ type = 'Heckoлько вариантов ответа';
    \lambdaelse
    €
        $ type = 'Текстовое поле ответа';
    \rightarrowsendMessage($id, sprintf("Нынешнее количество вариантов ответа: %s\nВыберите новый вариант ответа или нажмите \"Далее\" для пропу
    hreak:
```

```
Рисунок 19, лист 2
```

```
'next step':
switch ($upd_text)
   case 'Добавить вопрос':
      $db->query(sprintf("UPDATE 'NI-users' SET 'step' = 'title' WHERE 'tgid' = %d;", $id));
      out($update);
      break;
   .<br>case 'Редактировать вопрос':
      $dop = json_decode($register['dop'], true);
       $dop['num_quest'] = 1;$db->query(sprintf("UPDATE `NI-users` SET `step` = 'edit_quest', `dop` = '%s' WHERE `tgid` = %d;", json_encode($dop, JSON_UNESCAPED_UNICODE), $id));
       $res = $db->query(sprintf("SELECT `question` FROM `NI-question` WHERE `id` = %d AND `id_quest` = %d;", $dop['rev'], $dop['num_quest']));
       foreach ($res as $temp)
          $row = $temp;out($update, $row['question']);
       break:
   саѕе 'Редактировать название опроса':
      $db->query(sprintf("UPDATE `NI-users` SET `step` = 'edit review' WHERE `tgid` = %d;", $id));
       out($update);
       break:
   саѕе 'Закончить создание опроса':
      $db->query(sprintf("UPDATE `NI-users` SET `step` = 'finish review' WHERE `tgid` = %d;", $id));
       sendMessage($id, 'Опрос успешно создан');
       out($update);
       break;
```

```
Рисунок 19, лист 3
```
break;

```
case 'admin_menu':
   switch ($upd_text)
    €
       case 'Создать опрос':
          $db->query(sprintf("UPDATE `NI-users' SET 'step' = 'create' WHERE 'tgid' = %d;", $id));
           out($update);
           break:
       case 'Работа с опросами':
           $db->query(sprintf("UPDATE `NI-users` SET `step` = 'review_space' WHERE `tgid` = %d;", $id));
           out($update):
           break;
       саѕе 'Завершить опрос':
           $rows = $db - \square query("SELECT * FROM 'NI-reviews' WHERE 'active' = 1;");$review = [];
           foreach($rows as $row)
            Æ.
               $review = $row;if (count(\$review) == 0)sendMessage($id, "Нет активных опросов");
           else
            €
               $dop = json_decode($register['dop'], true);
               $dop['rev'] = $review['id'];$register['dop'] = json_encode($dop, JSON_UNESCAPED_UNICODE);
               $db->query(sprintf("UPDATE 'NI-reviews' SET 'active' = 0 WHERE 'active' = 1;"));
               $db->query(sprintf("UPDATE `NI-users` SET `step` = 'table warning', `dop` = '%s' WHERE `tgid` = %d;", $register['dop'], $id));
               out($update);
            hreak:
```
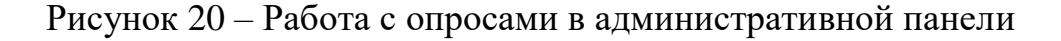

```
case 'edit quest':
   if ($upd text == 'Далее')
       $dop = json_decode($register['dop'], true);
       $db->query(sprintf("UPDATE `NI-users` SET `step` = 'edit_choose_type' WHERE `tgid` = %d;", $id));
       $res = $db->query(sprintf("SELECT `num_var` FROM `NI-question` WHERE `id` = %d AND `id_quest` = %d;", $dop['rev'], $dop['num_quest']));
       foreach ($res as $temp)
          $row = $temp;out($update, $row);
   elseif ($upd text == 'Завершить редактирование')
   \{$db->query(sprintf("UPDATE `NI-users` SET `step` = 'next_step' WHERE `tgid` = %d;", $id));
       out($update);
   else
   €
       $dop = json_decode($register['dop'], true);
       $db->query(sprintf("UPDATE `NI-question` SET `question` = '%s' WHERE `id` = %d AND `id_quest` = %d;", $upd_text, $dop['rev'], $dop['num_quest']));
       $db->query(sprintf("UPDATE `NI-users` SET `step` = 'edit choose type' WHERE `tgid` = %d;", $id));
       $res = $db->query(sprintf("SELECT `num var` FROM `NI-question` WHERE `id` = %d AND `id quest` = %d;", $dop['rev'], $dop['num quest']));
       foreach ($res as $temp)
          $row = $temp:out($update, $row['question']);
   break;
```
Рисунок 21 – Изменение опросов в административной панели

Был рассмотрен частичный код работы в административной панели (рисунки 18-21), теперь перейдём к коду для работы пользователя (рисунок 22). На рисунке 22 показано взаимодействие пользователя с ботом после запуска команды «/start» и 2 возможных варианты сценария, в одном из которых после команды «/start» нет открытого опроса, а в другом открытый опрос есть и пользователю предлагают его пройти. На рисунке 22, листы 3-4 частично описана логика прохождения опроса пользователем.

case '/start': \$db->query(sprintf("UPDATE `NI-users` SET `step` = '0' WHERE `tgid` = %d;", \$id)); out (\$update, sprintf ("Здравствуйте, %s. Я бот, который поможет Вам пройти интересные опросы,

Рисунок 22 – Код пользовательского сценария, лист 1

```
case 'start review':
   $res = $db->query("SELECT * FROM `NI-reviews` WHERE `active` = 1;");
   $review_register = [];
   foreach ($res as $r)
    \{$review_{register} = $r;-3
   $done = json_decode($register['done'], true);
   if (in_array($review_register['id'], $done))
    ₹
       sendMessage($id, sprintf("Здравствуйте, %s!\nВы уже прошли этот опрос", $update['message']['from']['first_name']), $KEYBOARD['user_start']);
       return false;
    ₹
   if (count($review_register) > 0)
    ₹
       sendMessage($id, sprintf("Здравствуйте, %s!\nXотите ли Вы пройти опрос \"%s\"?", $update['message']['from']['first_name'], $review_register['
    <sup>}</sup>
   else
    €
       sendMessage($id, sprintf("Здравствуйте, %s!\nK сожалению, на данный момент активных опросов нет @). Приходите позже", $update['message']['frc
    Y
   break:
```
Рисунок 22, лист 2

```
case 'review_process':
   $dop = json_decode($register['dop'], true);
   $res = $db->query(sprintf("SELECT * FROM 'NI-question' WHERE 'id' = %d AND 'id quest'
   $res1 = $db->query(sprintf("SELECT * FROM `NI-answer` WHERE `id review` = %d AND `id q
   foreach ($res as $r)
    -9
        $question reg = $r;Þ
   $answers = [];
    foreach ($res1 as $r1)
    ₹
        $answers[] = $r1;$text = sprintf("Bonpoc W%d: %s\n\n", $dop['num quest'], $question reg['question']);
    foreach ($answers as $answer)
    €
        $text .= $answer['id answer'] . "." . $answer['answer']."\n";
    <sup>)</sup>
   if (\frac{e}{2}) = 1)
    ₹
        $text .= "Пожалуйста, выберите ответ";
        sendMessage($id, $text, get_keyboard($question_reg['num_answers']));
    elseif ($question_reg['num_var'] == 2)
        $text .= "Пожалуйста, выберите ответ. (На этот вопрос можно дать несколько ответов
```
Рисунок 22, лист 3

```
$flag = array_key_exists("chosen_var", $dop);
    if ($ftext or $flag)
    €
        sendMessage($id, $text, get keyboard($question reg['num answers'], true, $dop['chosen var']));
    \mathcal{F}else
    €
        sendMessage($id, $text, get_keyboard($question_reg['num_answers']));
else
ſ
    $text .= "Для ответа на этот вопрос введите ответ в текстовое поле";
    sendMessage($id, $text, 'remove keyboard');
break;
```
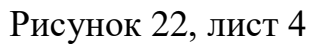

На рисунке 23 представлен код, в котором заложена логика для выгрузки данных опроса в файл формата «.csv».

```
elseif ($upd text == 'Выгрузить данные в формате ".csv"')
   sendMessage($id, "Идет составление таблицы");
   $dop = json_decode($register['dop'], true);
   $data = array(array('tgid'));$result = $db->query(sprintf("SELECT * FROM `NI-reviews` WHERE `id` = %d;", $dop['rev']));
   foreach($result as $r)
   \{$count questions = fr['num'];
      $review name = $r['name'];\mathcal{E}for ( $i = 0; $i < scount questions;  $i++)
    ₹.
       $result = $db->query(sprintf("SELECT * FROM `NI-question` WHERE `id` = %d AND `id quest` = %d;", $dop['rev'], $i+1));
       foreach ($result as $r)
        \{$data[0][] = $r['question'];\mathbf{I}
```
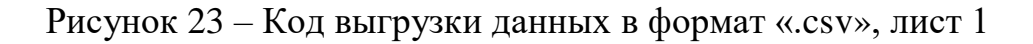

```
$users result = $db->query(sprintf("SELECT * FROM 'NI-users';"));
$res users = [];
foreach ($users_result as $r)
   $done = json decode($r['done'], true);
   if (!in_array($dop['rev'], $done))
   \{continue;
   $res_users[] = $r['tgid'];for ($i=0; $i<count($res users); $i++)
   $data[] = array($res users[$i]);for ($j=0; $j<$count_questions; $j++)
   к.
       $result = $db->query(sprintf("SELECT `answer` FROM `NI-user_answers` WHERE `id` = %d AND `id_review` =
       $answer = "";
       foreach($result as $r)
        ₹.
           $answer = $r['answer'];
        Ą
       if (strlen(\$ answer) != 0)₹
           $data[$i+1][] = $answer;<sup>}</sup>
       else
        \{$data[$i+1][] = "";
```
Рисунок 23, лист 2

```
$filename = $review_name . ".csv";
   $file = fopen($filename, 'w');fputs($file, chr(0xEF) . chr(0xBB) . chr(0xBF));
   foreach($data as $elem)
    ₹
        fputcsv($file, array_map('mb_convert_encoding', $elem, array_fill(0, count($elem), 'utf-8')));
   fclose($file);
   var_dump(sendDocument($id, $filename));
   $db->query(sprintf("UPDATE `NI-users` SET `step` = 'admin menu' WHERE `tgid` = %d;", $id));
   out($update);
break;
```
Рисунок 23, лист 3

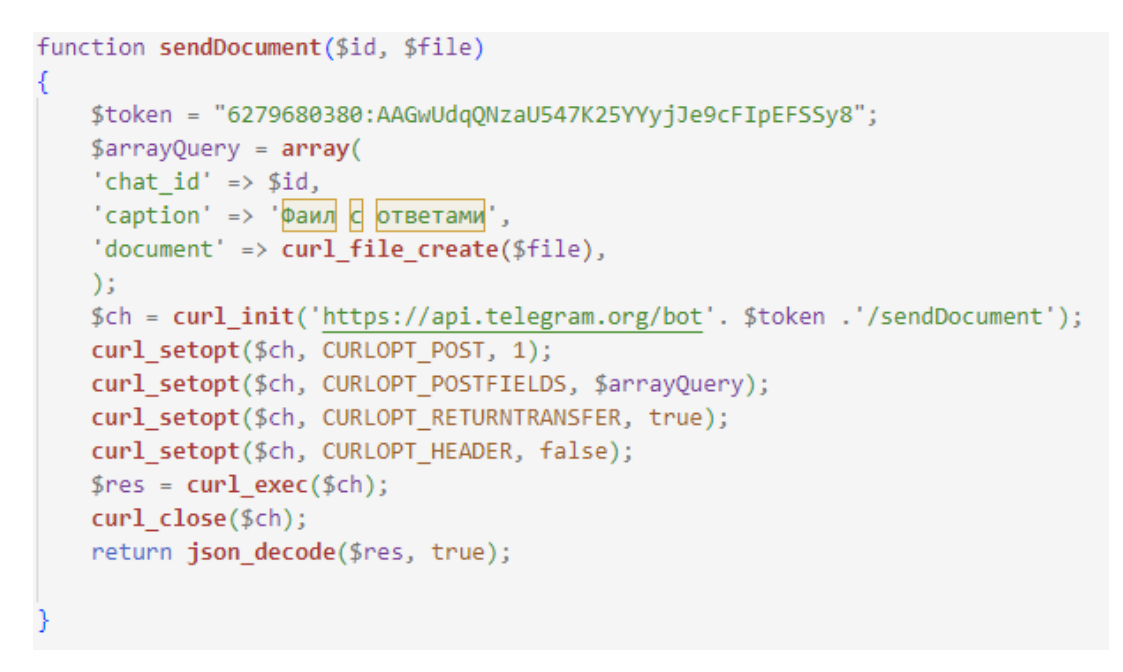

Рисунок 23, лист 4

На рисунке 24 описаны все кнопки, используемые в данном боте.

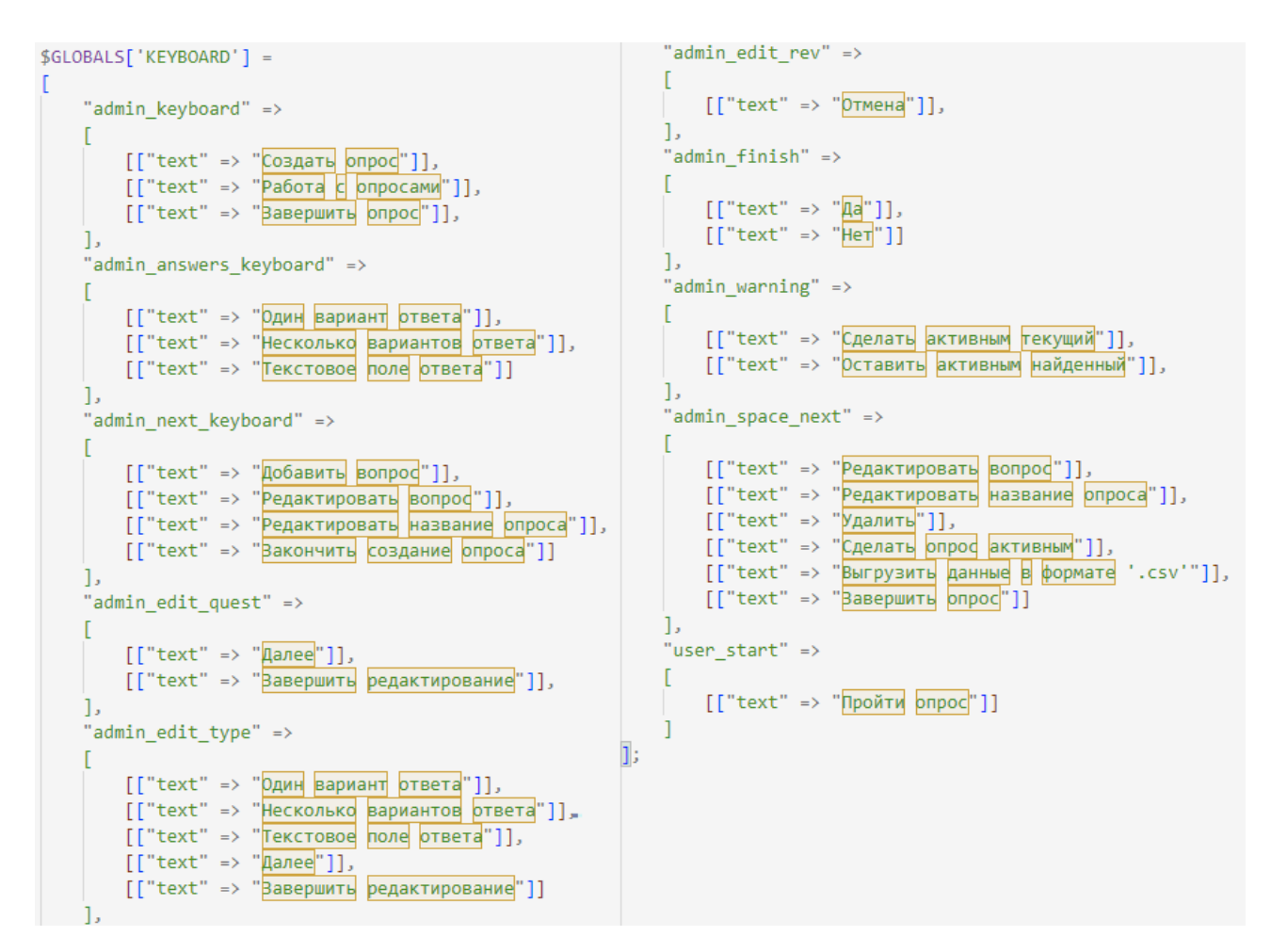

Рисунок 24 – Используемые кнопки в клавиатуре чат-бота, лист 1

```
function get keyboard($num ans, $ next=false, $chosen var=false)
   $keyboard = [];
   for ($i=0; $i<$num ans; $i++)if ($chosen var)
           if (in array($i+1, $chosen var))
              continue;
       $keyboard[] = array(array("text" => $i+1));Y
   if ($ next)
       $keyboard[] = array(array("text" => "Cneaywuyw" Bongo").return $keyboard;
```
Рисунок 24, лист 2

#### **2.4 Тестирование чат-бота**

После отладки кода, связываем его и чат-бот через метод SetWebhook [18] и открываем чат-бота. Рассмотрим административную панель чат-бота и создание опроса (рисунок 25). Запустим чат-бота с помощью команды «/start» далее, чтобы открыть административную панель, необходимо ввести команды «/admin». После ввода данных команд открывается административная панель, в которой имеются 3 кнопки:

1. «Создать опрос» – с помощью данной кнопки можно создавать новые опросы.

2. «Работа с опросами» – с помощью данной кнопки можно работать с существующими опросами.

3. «Завершить опрос» – с помощью данной кнопки завершаются открытые опросы.

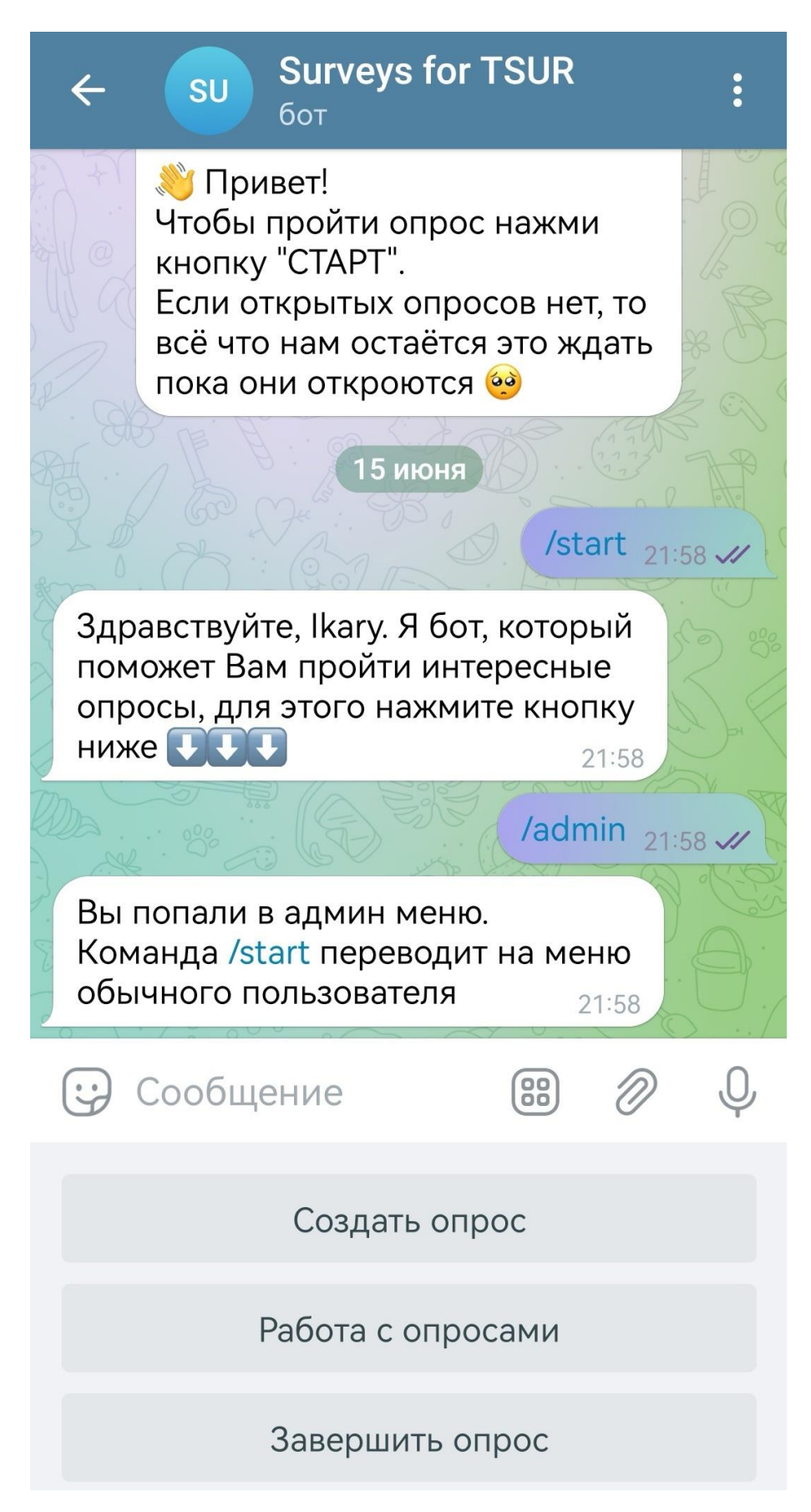

Рисунок 25 – Административная панель и создание опроса, лист 1

| <b>Surveys for TSUR</b><br>$s_{U}$<br>бот                          | <b>Surveys for TSUR</b><br><b>SU</b><br>$\leftarrow$<br>бот |  |  |  |  |  |  |
|--------------------------------------------------------------------|-------------------------------------------------------------|--|--|--|--|--|--|
| поможет Вам пройти интересные                                      | Несколько вариантов ответа                                  |  |  |  |  |  |  |
| опросы, для этого нажмите кнопку<br>ниже UUL<br>21:58              | Введите количество ответов 21:59                            |  |  |  |  |  |  |
| /admin 21:58 W                                                     | $3_{21:59}$ //                                              |  |  |  |  |  |  |
| Вы попали в админ меню.                                            | Введите вариант ответа 1 21:59                              |  |  |  |  |  |  |
| Команда /start переводит на меню<br>обычного пользователя<br>21:58 | Да 21:59 $\mathcal{U}$                                      |  |  |  |  |  |  |
| Создать опрос 21:58 //                                             | Введите вариант ответа 2 21:59                              |  |  |  |  |  |  |
| Введите название опроса <sub>21:58</sub>                           | Het 21:59 //                                                |  |  |  |  |  |  |
| Tect 1 $_{21:59}$ V                                                | Введите вариант ответа 3 21:59                              |  |  |  |  |  |  |
| Введите заголовок вопроса 21:59                                    | Не знаю 21:59 №                                             |  |  |  |  |  |  |
| Вопрос 1<br>$21:59$ $\frac{1}{2}$                                  | Дальнейшие действия 21.50                                   |  |  |  |  |  |  |
| Выберите вид вопроса 21:59                                         | (88)<br>Сообщение                                           |  |  |  |  |  |  |
| 8<br>Сообщение<br>J                                                | Добавить вопрос                                             |  |  |  |  |  |  |
| Один вариант ответа                                                | Редактировать вопрос                                        |  |  |  |  |  |  |
| Несколько вариантов ответа                                         | Редактировать название опроса                               |  |  |  |  |  |  |
| Текстовое поле ответа                                              | Закончить создание опроса                                   |  |  |  |  |  |  |

Рисунок 25, лист 2

Следующие вопросы можно добавить с помощью кнопки «Добавить вопрос». Рассмотрим другие кнопки, так на рисунке 25, лист 3 частично показано редактирование вопроса и названия опроса. На рисунке 25, лист 4 показано завершение создания опроса и его открытия для прохождения пользователями.

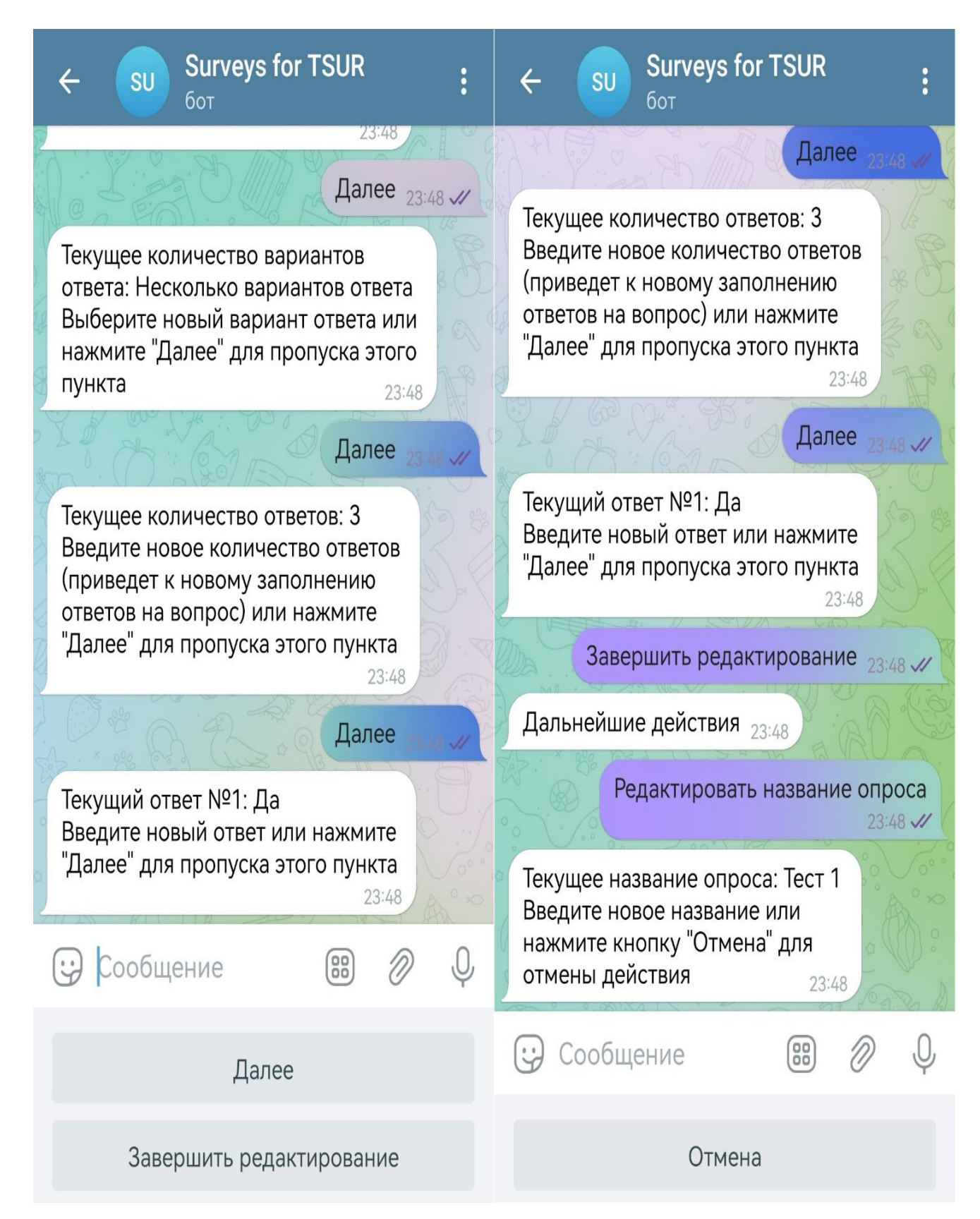

Рисунок 25, лист 3

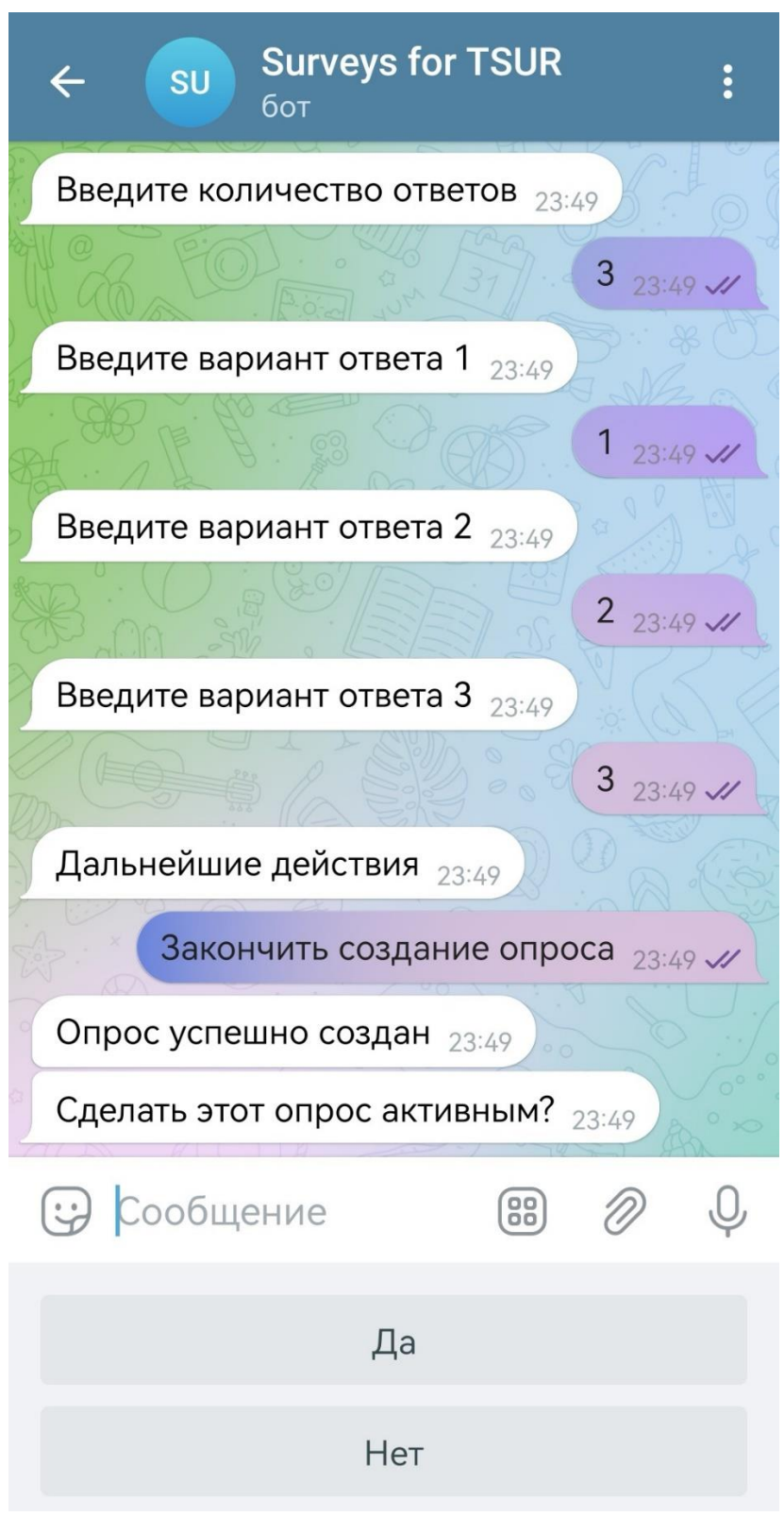

Рисунок 25, лист 4

На рисунке 26 частично показана работа с опросами в административной панели.

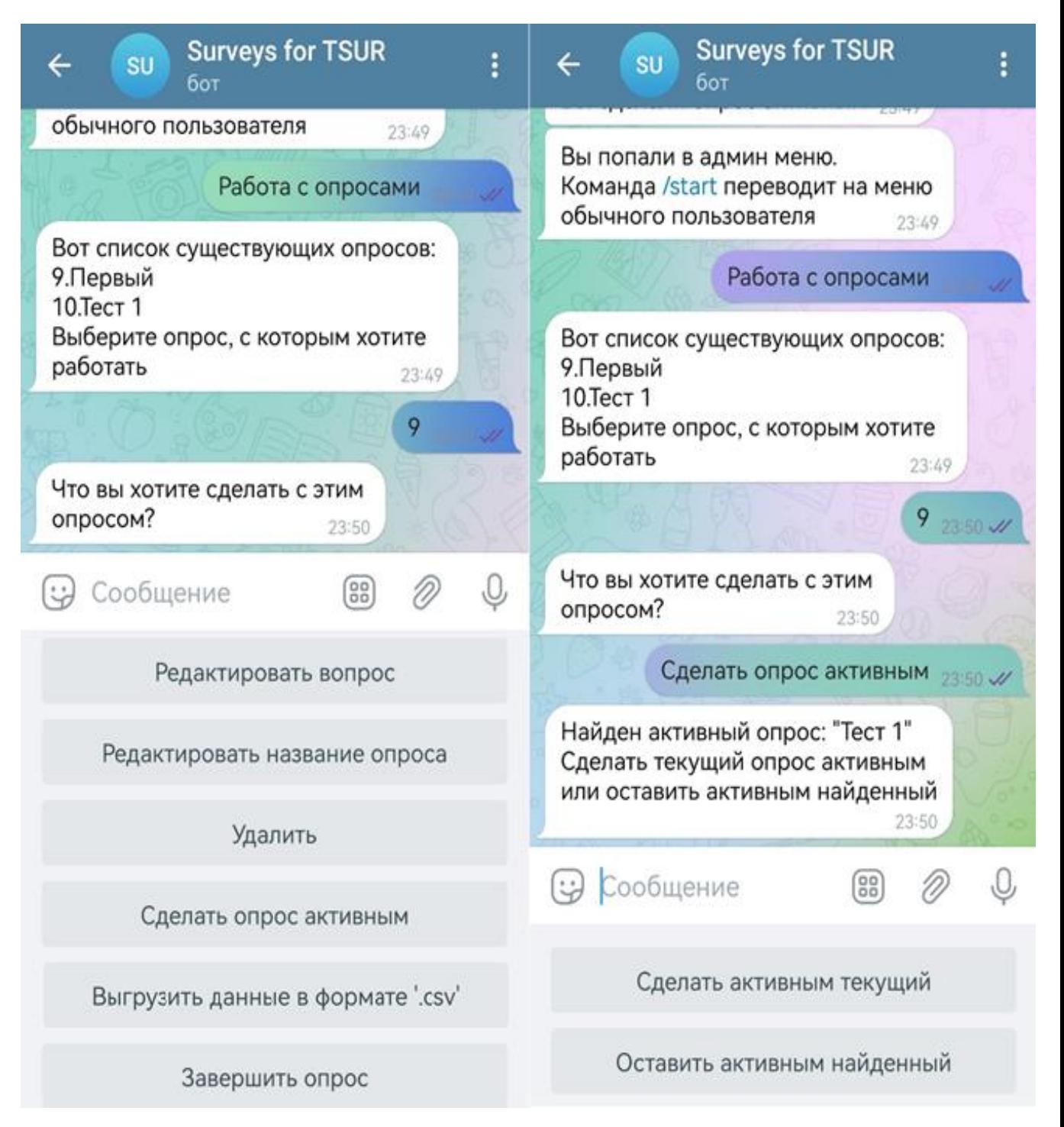

Рисунок 26 – Работа с опросами

Рассмотрим прохождение созданного опроса для пользователя (рисунок 27).

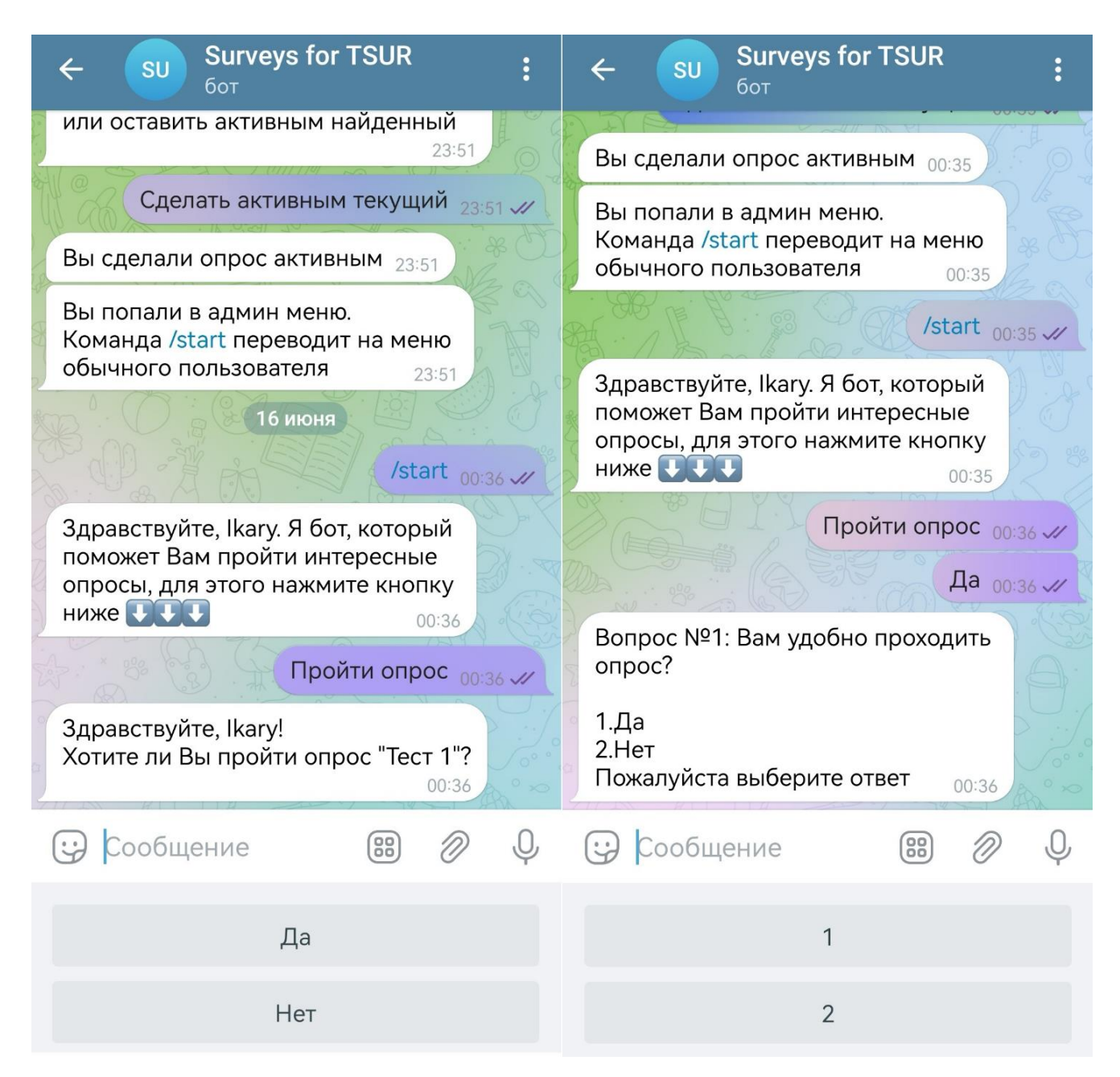

Рисунок 27 – Прохождение опроса, лист 1

На рисунке 27, лист 1 показан запуск чат-бота пользователем. Пользователь нажимает кнопку «Пройти опрос», и чат-бот уточняет, точно ли пользователь хочет пройти открытый в данный момент опрос. Далее после согласия пользователя чат-бот начинает выводить вопросы по одному. Вопрос №1 имеет тип «один вариант ответа». На рисунке 27, лист 2 показан вопрос №2, который имеет тип «несколько вариантов ответа», на рисунке показана предлагаемая чат-ботом клавиатура с кнопками, с помощью данной клавиатуры пользователь выбирает необходимые варианты ответов.

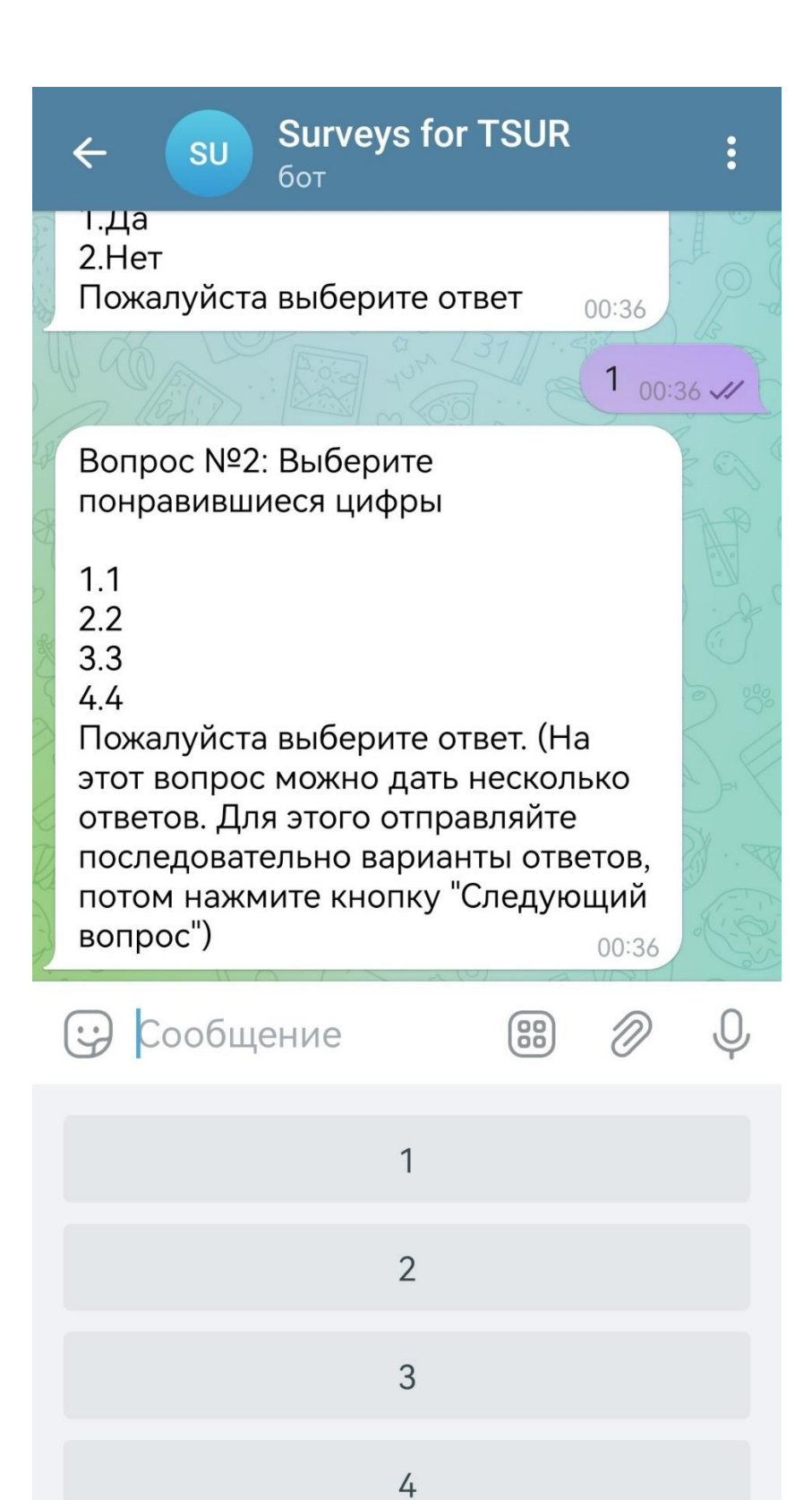

Рисунок 27, лист 2

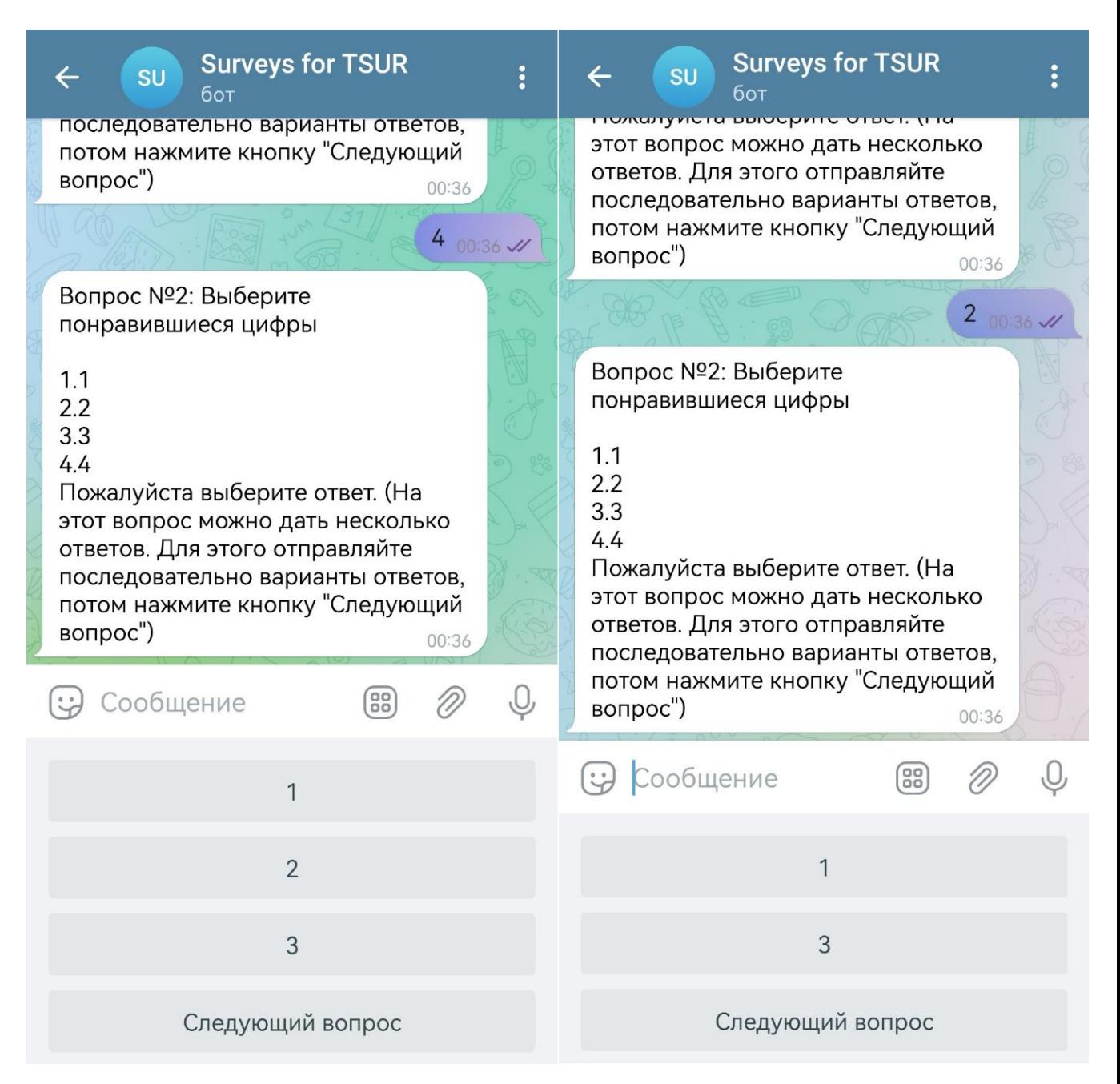

Рисунок 27, лист 3

На рисунке 27, лист 3 видно, что после ввода первого ответа «4», кнопка с данным ответом исчезла из клавиатуры, соответственно после ввода ещё одного варианта ответа «2», кнопка с данным ответом также исчезла из клавиатуры.

Далее на рисунке 27, лист 4 показан вопрос №3, который имеет тип «текстовое поле», в ответ на который пользователь вводит ответ в свободной форме.

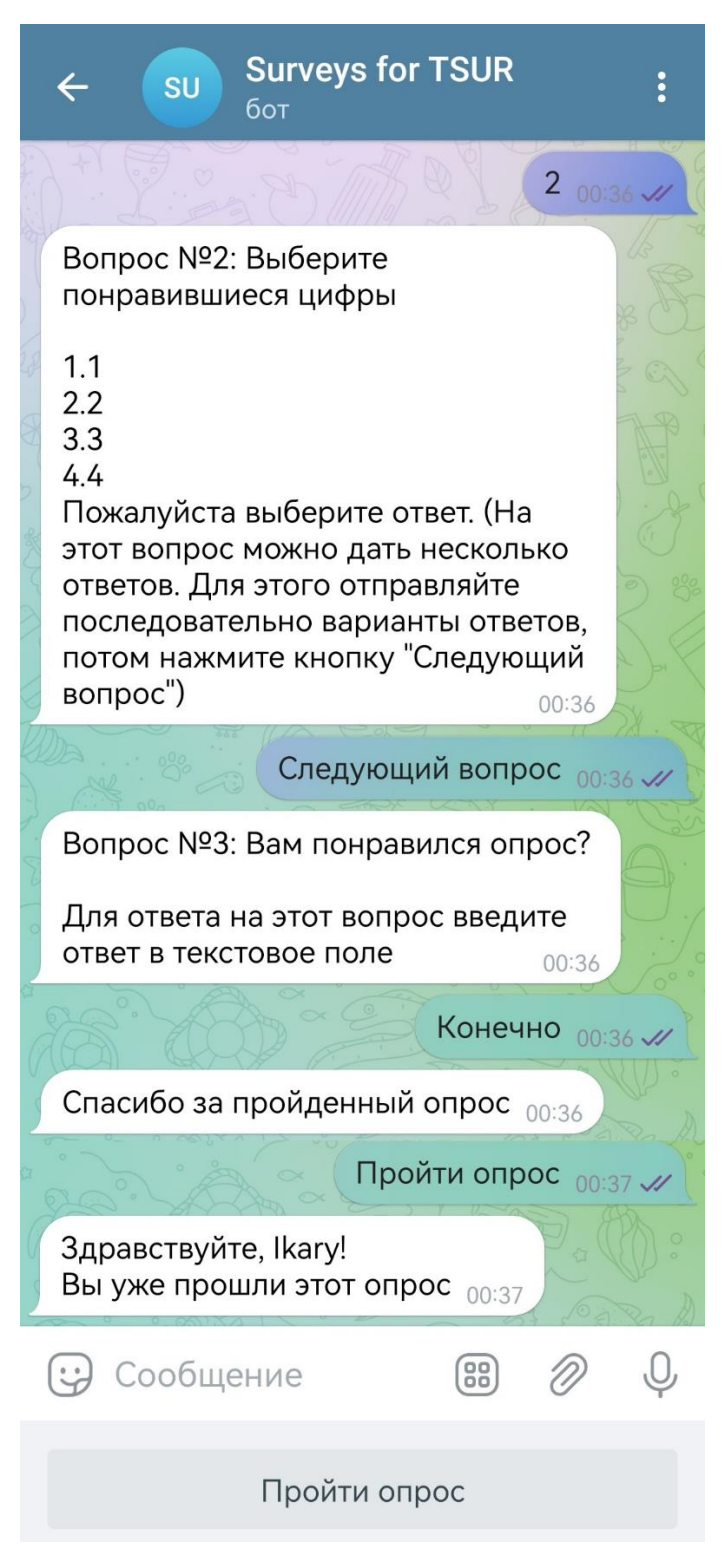

Рисунок 27, лист 4

Помимо прохождения опроса на рисунке 27, лист 4 наглядно показано, что повторно пройти опрос нельзя. Далее перейдём в административную панель, завершим опрос (рисунок 28) и выгрузим результаты опроса в формате «.csv» (рисунок 29).

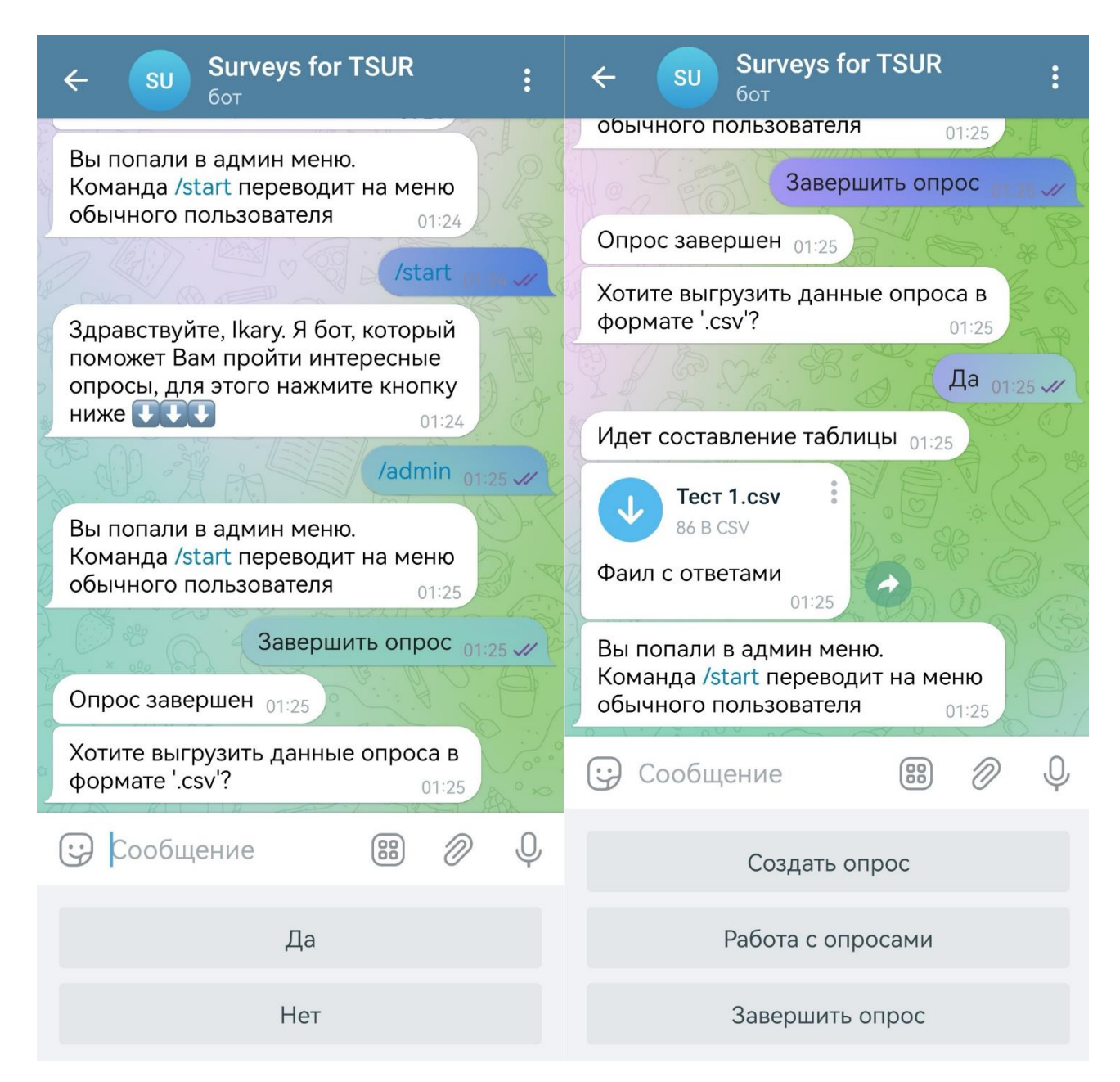

Рисунок 28 – Завершение опроса и выгрузка ответов

```
Файл Правка Формат Вид Справка
tgid, "Вам удобно проходить опрос?", "Выберите понравившиеся цифры", "Вам понравился опрос?"
1240358526, 2, "{""1"": 5, ""2"": 2}", Конечно
1207772172,1,"{""1"":1,""2"":4}","очень классно"
1298591504, 2, "{""1"":1, ""2"":2, ""3"":3, ""4"":4, ""5"":5}", Het
```
Рисунок 29 – Результат выгрузки ответов на опрос

На данном этапе чат-бот для обратной связи был успешно создан и протестирован.

#### **Выводы по разделу «Описание реализации чат-бота»**

Была описана регистрация, реализация чат-бота, представлены скриншоты и код. Подробно показана работа чат-бота в административной панели (создание, редактирование, работа с опросами и выгрузка данных опроса) и панели обычного пользователя (прохождение опроса). Данная разработка позволяет упростить создание и управление опросами для специалиста, а для пользователей является удобной и простой в использовании заменой аналогичных сервисов, использованных ранее.

# **3 Оценка совокупной стоимости владения чат-ботом сбора обратной связи**

Экономическое обоснование проекта необходимо для подтверждения или опровержения его рентабельности и финансовой целесообразности. Данное обоснование будет проводиться методом совокупной стоимости владения (ТСО). Данный метод позволяет оценить все финансовые затраты, связанные с приобретением и использованием определенного объекта или продукта за определенный период времени.

# **3.1 Анализ состава и стоимости ресурсов, необходимых для реализации проекта**

*Персонал проекта.* В процессе разработки проектного продукта будет участвовать 1 начинающий специалист с минимальным размером оплаты труда. График работы: 5 дней в неделю, с 15:00 до 17:00 и с 19:00 до 21:00, срок выполнения работ составляет 1 месяц.

56

*Оборудование для персонала.* Затраты на оборудование будут равны стоимости персонального компьютера (ПК) специалиста. Персональный компьютер должен отвечать минимальным требованиям работы с Telegram, Visual Studio Code, phpMyAdmin и FileZilla, средняя стоимость такого ПК составляет 16 000р.

*Программные средства для ПК персонала:*

 $-$  Операционная система Windows 10 Домашняя – 14 324 рубля.

— Антивирусная программа: McAfee – 1 799 рублей в год.

— Для работы с кодом: Visual Studio Code – программа является бесплатной.

— Программы, необходимые для реализации проекта Telegram, phpMyAdmin и FileZilla также являются бесплатными.

Общие затраты на ПО составляют 16 123 рубля.

*Минимальные требования для ПК пользователя проектного продукта.*  Персональный компьютер должен поддерживать мессенджер Telegram. Минимальные требования для работы с мессенджером Telegram:

Операционная система:

Windows 7, Windows 8, Windows 8.1, Windows 10.

 Windows Server 2008 R2, Windows Server 2012, Windows Server 2012 R2 или Windows Server 2016.

OS X El Capitan (10.11) или более поздняя.

 Ubuntu 14.04 (64x) и выше, Debian 8 или более поздней версии, openSUSE 13.3 или более новая, Fedora Linux 24 и выше.

Android 5.0 (Lollipop) и новее.

iOS2 (iPadOS 12.2) или более поздние версии.

Другие характеристики:

Объем оперативной памяти – 512 Мб.

Видеопамять – 64 Мб.

Свободное место на жестком диске – 350 Мб.

Минимальное разрешение экрана – 800 x 600.

Примерная стоимость ПК, отвечающего данным требованиям равна 16 000 рублей.

*Прочие затраты на разработку.* К прочим затратам можно отнести электричество, отопление, аренду жилья, канцелярские принадлежности, возможность выхода в сеть «Интернет» и другие. Поскольку рассчитать точную сумму прочих затрат невозможно, примем их в размере 3% от общей суммы других затрат.

#### **3.2 Расчет проектных затрат**

Расчет проектных затрат проводится по следующей формуле

$$
K_{\text{np}} = K_{\text{3n}} + K_{\text{Mnc}} + K_{\text{cBT}} + K_{\text{npoy}}, \tag{1}
$$

где  $K_{3\pi}$  – затраты на заработную плату проектировщиков;

Кипс – затраты на инструментальные программные средства для проектирования;

Ксвт – затраты на средства вычислительной техники для проектирования;

 $K_{\text{mod}}$  – прочие затраты на проектирование.

*Затраты на заработную плату.* Минимальный размер оплаты труда составляет 16 242 рублей. Районный коэффициент в Республике Хакасия – 30%. Так как специалист начинающий, у которого нет опыта работы, то северный коэффициент не начисляется в соответствии с приказом Минтруда РСФСР от 22.11.1990 N 2 (ред. от 11.07.1991, с изм. от 01.12.2015) "Об утверждении Инструкции о порядке предоставления социальных гарантий и компенсаций лицам, работающим в районах Крайнего Севера и в местностях, приравненных к районам Крайнего Севера, в соответствии с действующими нормативными актами". Также, учитываются обязательные отчисления на страховые взносы,

которые составляют 30,2%.

В общей сложности специалисту потребуется не более 4 часов работы в день, это 20 часов в неделю при норме МРОТа 40 часов в неделю [НК РФ Статья 425]. Срок работ составляет 1 месяц. Исходя из этих данных, рассчитаем заработную плату данному специалисту.

$$
K_{3\pi}
$$
 = 16 242 × 1,3 × 1,302 ×  $\frac{20}{40}$  = 13 746 py6.,

где

- 16 242 минимальный размер оплаты труда в Республике Хакасия;
- 1,3 районный коэффициент в Республике Хакасия 30%;
- 1,302 отчисления во внебюджетные фонды.

Таким образом, затраты на заработную плату сотрудника в месяц составляют 13 746 рублей.

*Затраты на инструментальные программные средства.* Расчёт стоимости затрат для каждого отдельного программного продукта производится на месяц. Срок эксплуатации операционной системы (ОС) будет равен сроку эксплуатации компьютера – 3 года.

Стоимость ОС «Microsoft Windows 10 Домашняя» составляет 14324 рубля:

 $K_{\text{unc1}} = 14324 \div 3 \div 12 = 398 \text{ pV}$ 

Антивирусная программа: McAfee – 1 799 рублей в год:

 $K_{\text{MHC2}} = 1799 \div 12 = 150 \text{ py6}.$ 

Visual Studio Code – бесплатна, из этого следует, что

 $K_{\text{MHC}} = K_{\text{MHC}} + K_{\text{MHC}} = 398 + 150 = 548 \text{ py6}.$ 

Таким образом, затраты на инструментальные программные средства составляют 548 рублей в месяц.

*Затраты на средства вычислительной техники.* Рассчитаем амортизацию ПК, на котором специалист будет разрабатывать проект. Стоимость ПК составляет 16 000 рублей, срок службы составляет 3 года, срок разработки проекта составляет 23 дня.

 $K_{CBT} = 16000 \div 3 \div 247 \times 23 = 497 \text{ py6}.$ 

Итого затраты на средства вычислительной техники равны 497 рублей.

*Прочие затраты.* Для создания программного продукта требуются такие ресурсы как электроэнергия, затраты на аренду помещения, канцелярские расходы и т.д. Так как все небольшие затраты невозможно учесть, то возьмем 3% от общей суммы других затрат. Рассчитаем прочие затраты, по формуле

$$
K_{\text{mpov}} = (K_{\text{3H}} + K_{\text{MHC}} + K_{\text{CBT}}) \times 0.03,\tag{2}
$$

$$
K_{\text{npov}} = (13\ 746 + 548 + 497) \times 0.03 = 444 \text{ py6}.
$$

Таким образом, прочие затраты составляют 444 рублей.

*Проектные затраты.* Чтобы получить сумму проектных затрат необходимо сложить все вычисленные выше проектные затраты. Рассчитаем проектные затраты, по формуле

$$
K_{\text{mpov}} = K_{\text{3H}} + K_{\text{MHC}} + K_{\text{CBT}} + K_{\text{mpov}}
$$
\n
$$
\tag{3}
$$

$$
K_{\rm np} = 13\,746 + 548 + 497 + 444 = 15\,235 \,\text{py6}.
$$

В результате, проектные затраты составляют 15 235 рублей. Данные отображены в таблице 3.

Таблица 3 – Проектные затраты

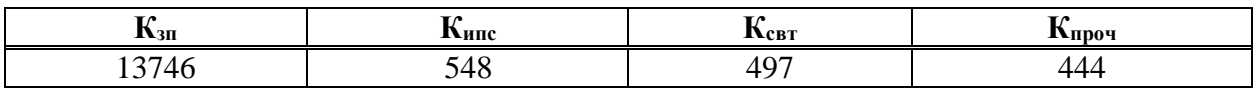

По данным таблицы построена диаграмма, показанная на рисунке 30.

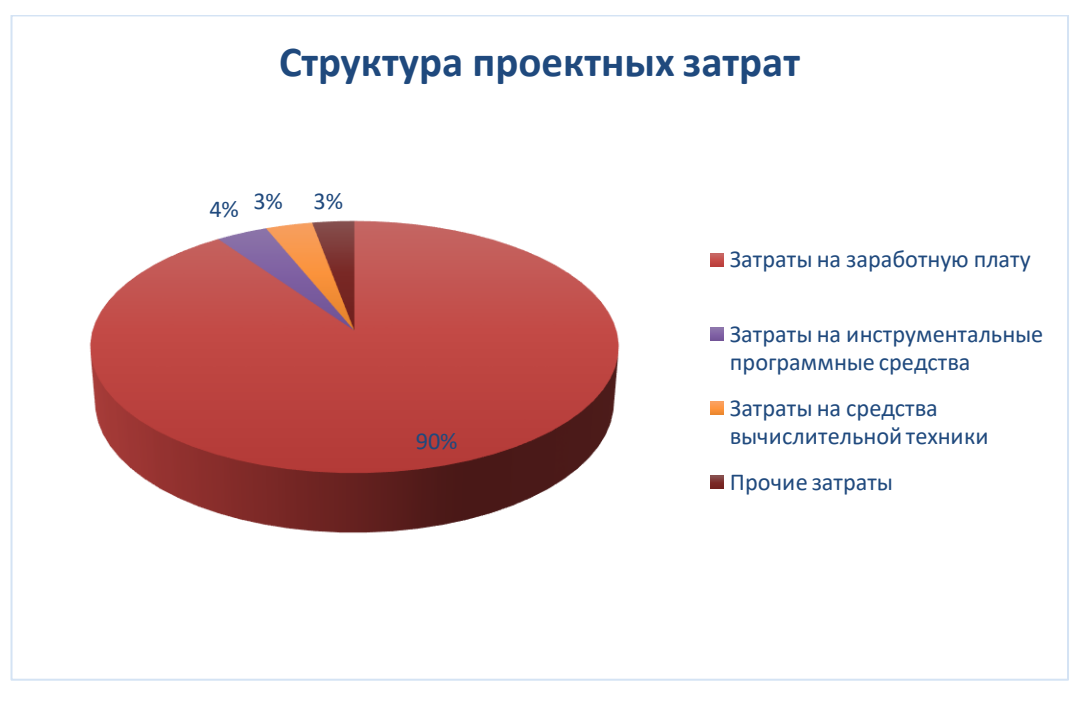

Рисунок 30 – Структура проектных затрат

На рисунке:

Кзп – затраты на заработную плату;

Кипс – затраты на инструментальные программные средства;

Ксвт – затраты на средства вычислительной техники;

 $K_{\text{mpoq}}$  – прочие затраты.

Исходя из данной диаграммы можно сделать вывод, что наибольшая часть проектных затрат приходится на заработную плату разработчика и составляет 90%, затраты на инструментальные программные средства составляют 4%, затраты на средства вычислительной техники составляют 3% и прочие затраты составляют  $3\%$  от всех проектных затрат.

#### **3.3 Расчет капитальных затрат**

Капитальные затраты – это затраты на информационную систему, носящие разовый характер. Данные затраты не утрачиваются, а воспроизводятся. Расчет капитальных затрат производится по следующей формуле:

$$
K = K_{\text{np}} + K_{\text{rc}} + K_{\text{nc}} + K_{\text{no}} + K_{\text{uo}} + K_{\text{o6}} + K_{\text{o3}} , \qquad (4)
$$

где  $K_{\text{np}}$  – затраты на проектирование информационной системы;

 $K_{\text{TC}}$  – затраты на технические средства управления

Клс – затраты на создание линий связи локальных сетей;

Кпо – затраты на программные средства;

Кио – затраты на формирование информационной базы;

 $K_{\text{06}}$  – затраты на обучение персонала;

 $K_{\alpha 2}$  – затраты на опытную эксплуатацию.

*Затраты на проектирование информационной системы:* были рассчитаны выше и составляют: 15 235 рублей.

 $K_{\text{m}} = 15235 \text{ py6}.$ 

*Затраты на технические средства управления.* Все время функционирования бот будет находиться на сервере ЦУР РХ, то есть затраты

на технические средства управления будут равны нулю, поскольку приобретение дополнительного оборудования не требуется.

 $K_{\text{TC}}=0$  руб.

*Затраты на создание линий связи локальных сетей.* На сервере, где будет располагаться бот, уже имеется локальная сеть, это означает, что расходы на локальную сеть будут равны нулю.

 $K_{\text{nc}}=0$  руб.

*Затраты на программные средства.* Для внедрения и работы системы необходимо специализированное ПО, но организация уже поддерживает множество других чат-ботов и устанавливать какие-то дополнительные программы для поддержания нового бота не нужно. Поскольку дополнительных затрат на ПО нет, это означает, что затраты будут равны нулю.

 $K_{\text{no}}=0$  руб.

*Затраты на формирование информационной базы*. В общей сложности специалисту потребуется не более 2 часов работы в день в течение 5 рабочих дней, с 14:00 ч. до 16:00 ч., это 10 часов в неделю. Исходя из этих данных и данных, указанных при первом расчёте заработной платы программиста, рассчитаем заработную плату данному специалисту:

$$
K_{\text{HO}} = 16\,242 \times \frac{10}{176} \times 1.3 \times 1.302 = 1\,562\,\text{py6.},
$$

где

16 242 – минимальный размер оплаты труда в Республике Хакасия;

 $-\frac{10}{15}$  $\frac{10}{176}$ , 10 — это общее количество рабочих часов, 176 — усреднённое количество рабочих часов в месяц;

1,3 – районный коэффициент в Республике Хакасия – 30%;

1,302 – отчисления во внебюджетные фонды.

Таким образом, затраты на формирование и поддержание информационной базы системы будут равны заработной плате сотрудника, работающего с этой базой, и составлять 1 562 рубля.

*Затраты на обучение персонала.* Для обучения персонала работе с системой потребуется 5 рабочих дней, с 10:00 ч. до 12:00 ч., это 10 часов в неделю, исходя из этого рассчитаем затраты на обучение персонала:

$$
K_{o6} = 16\ 242 \times \frac{10}{176} \times 1,3 \times 1,302 = 1\ 562\ \text{py6.},
$$

где

16 242 – минимальный размер оплаты труда в Республике Хакасия;

 $-\frac{10}{15}$  $\frac{10}{176}$ , 10 — это общее количество рабочих часов, 176 — усреднённое количество рабочих часов в месяц;

- 1,3 районный коэффициент в Республике Хакасия 30%;
- 1,302 отчисления во внебюджетные фонды.

Таким образом, затраты на обучение персонала будут составлять 1 562 рубля.

*Затраты на опытную эксплуатацию.* Опытная эксплуатация системы продлится 2 недели, проводить её будет разработчик данной системы. График испытаний с 10:00 до 12:00, 3 дня в неделю. Из этого следует, что в день на проверку бесперебойной работы и поиск ошибок будет уходить около 2 часов, всего за 2 недели будет отработано 12 часов, исходя из этого, рассчитаем заработную плату разработчика на время опытной эксплуатации системы:

64

$$
K_{03} = 16\ 242 \times \frac{12}{176} \times 1,3 \times 1,302 = 1\ 875\ \text{py6.},
$$

где

16 242 – минимальный размер оплаты труда в Республике Хакасия;

 $-\frac{12}{17}$  $\frac{12}{176}$ , 12 — это общее количество рабочих часов, 176 — усреднённое количество рабочих часов в месяц;

- 1,3 районный коэффициент в Республике Хакасия 30%;
- 1,302 отчисления во внебюджетные фонды.

Затраты на опытную эксплуатацию равны 1 875 рублей.

Итоговая сумма капитальных затрат равна 20 234 рублей. Составим таблицу, отражающую полученные данные в таблице 4.

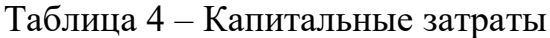

В рублях

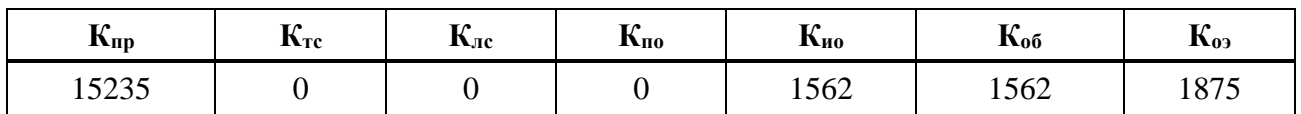

По данным таблицы построена диаграмма, показанная на рисунке 31.

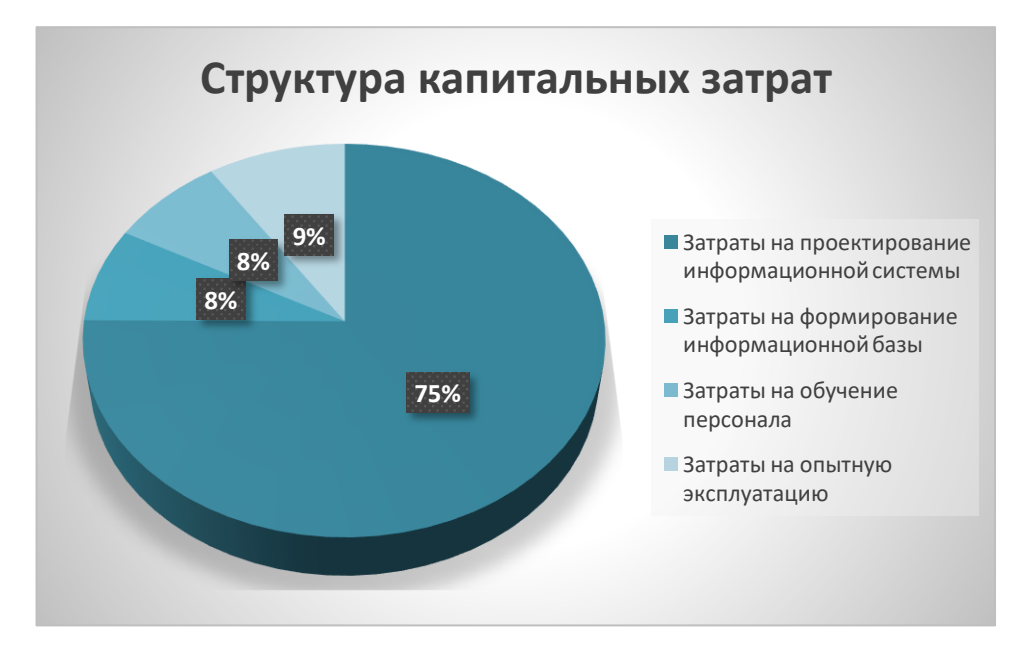

Рисунок 31 – Структура капитальных затрат

На рисунке:

 $K_{\text{m}}$  – затраты на проектирование информационной системы;

 $K_{\mu\nu}$  – затраты на формирование информационной базы;

Коб – затраты на обучение персонала;

Коэ – затраты на опытную эксплуатацию;

 $K_{\text{TC}}$ ,  $K_{\text{nc}}$  и  $K_{\text{no}}$  отсутствуют на диаграмме, так как затраты на них равны нулю.

Затраты на проектирование информационной системы являются самыми большими (75%), далее идут затраты на опытную эксплуатацию (9%), затраты на формирование информационной базы (8%) и затраты на обучение персонала (8%). В сумме эти затраты составляют 100% капитальных затрат.

#### **3.4 Расчет эксплуатационных затрат**

Эксплуатационные затраты – абсолютный показатель издержек, понесенных предприятием на обеспечение работоспособности производственных фондов. В отличии от капитальных, эксплуатационные затраты являются повторяющимися, и они рассчитываются на цикл производства, чаще всего на 1 год и рассчитываются по следующей формуле

$$
C = C_{3H} + C_{ao} + C_{To} + C_{AC} + C_{HH} + C_{\text{mpoy}},
$$
\n(5)

где  $C_{3II}$  – зарплата персонала, работающего с информационной системой;

Сао – амортизационные отчисления;

 $C_{\text{TO}}$  – затраты на техническое обслуживание;

Слс – затраты на использование глобальных сетей;

Сни – затраты на носители информации;

 $C_{\text{mpo}q}$  – прочие затраты.

*Зарплата персонала, работающего с информационной системой.* В период эксплуатации для поддержания работы чат-бота необходим один специалист, который будет периодически работать с системой. Рассчитаем время работы специалиста: для формирования перечня вопросов у специалиста может уходить до 2 часов, также после сбора информации, для формирования и выгрузки данных понадобится 1 час. Исходя из этого, время, необходимое для работы с одним опросом, занимает приблизительно 3 часа, ЦУР РХ необходимо каждый год подготавливать приблизительно 12 опросов, из этого следует, что общее время работы специалиста за год будет равно 36 часов, то есть 1 неделя. Рассчитаем зарплату специалиста

$$
C_{3\pi}
$$
 = 16 242 ×  $\frac{1}{4}$  × 1,6 × 1,302 = 8 459 py6.,

где

- 16 242 минимальный размер оплаты труда в Республике Хакасия;
- 1,6 сумма районного и северного коэффициента в Республике Хакасия;
- 1,302 отчисления во внебюджетные фонды.

Затраты на зарплату персонала, работающего с информационной системой, равны 8 459 рублей за год.

*Амортизационные отчисления.* Поскольку все необходимые программы и оборудование уже установлены на предприятии «Заказчика» и амортизационные отчисления на них будут поступать вне зависимости от реализации данного проекта, то затраты на амортизационные отчисления будут минимальные и войдут в прочие затраты.

 $C_{30} = 0$  руб.

*Затрата на техническое обслуживание.* Техническое обслуживание не требуется.

67

$$
C_{\rm TO}=0~{\rm py6}.
$$

Затраты на техническое обслуживание равны 0 рублей.

*Затраты на использование глобальных сетей.* Поскольку предприятие, в котором проходит эксплуатация системы, уже имеет и использует глобальные сети, то затраты на использование глобальных сетей будут равны нулю.

$$
C_{\text{nc}}=0 \text{ py6}.
$$

*Затраты на носители информации.* Система не требует дополнительных носителей информации, поэтому затраты на носители информации будут равны нулю.

$$
C_{\text{HH}}=0 \text{ py6}.
$$

*Прочие затраты.* Прочие затраты равны 3% от суммы всех затрат. Вычислим их по следующей формуле:

 $C_{\text{max}} = 8459 \times 0.03 = 254 \text{ py6}.$ 

Из чего следует, что прочие затраты будут равны 254 руб.

Общая сумма эксплуатационных затрат равна 8 713 рублей.

По полученным данным составим таблицу 5. И построим диаграмму, показанную на рисунке 32.

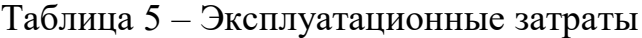

#### В рублях

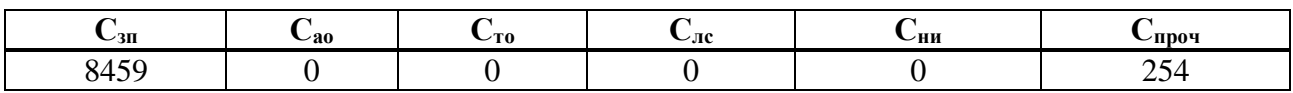

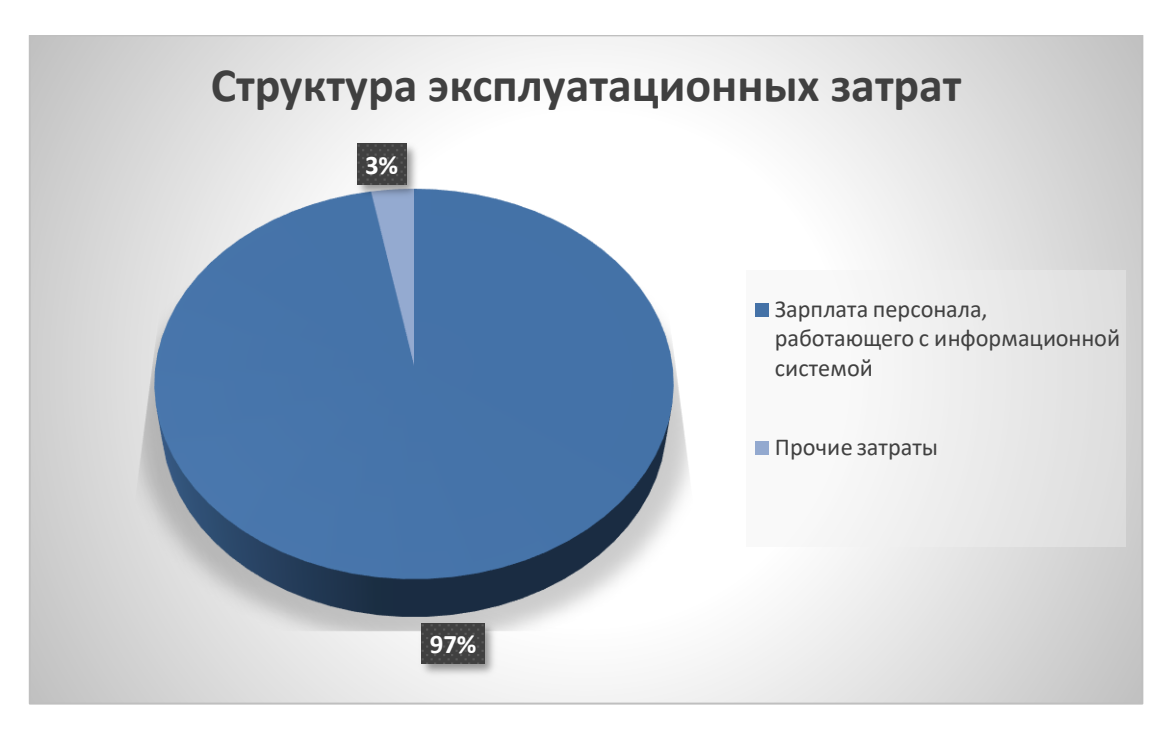

Рисунок 32 – Структура эксплуатационных затрат

где  $C_{3II}$  – зарплата персонала, работающего с информационной системой;

 $C_{\text{mpoy}} - \text{mpoyue}$  затраты;

 $C_{\text{TO}}$ ,  $C_{\text{ao}}$ ,  $C_{\text{HC}}$ ,  $C_{\text{HH}}$  нет на диаграмме, так как при расчёте затрат они были приравнены к нулю.

Основная часть эксплуатационных затрат приходится на зарплату персонала, работающего с информационной системой (97%), наименьшая часть затрат приходится на прочие затраты (3%).

# **3.5 Расчет совокупной стоимости владения системой (расчет затрат по методу ТСО)**

По итогам расчетов затрат, рассчитаем совокупную стоимость владения информационной системой по методике ТСО. Показатель совокупной

стоимости владения информационной системой рассчитывается по формуле

$$
TCO = DE + IC1 + IC2,\tag{6}
$$

где DE (direct expenses) – прямые расходы;

IC1 (indirect costs) – косвенные расходы первой группы;

IC2 (indirect costs) – косвенные расходы второй группы.

Распишем формулу для получения прямых расходов

 $DE = DE1 + DE2 + DE3 + DE4 + DE5 + DE6 + DE7 + DE8,$  (7)

где DE1 - капитальные затраты;

- DE2 расходы на управление ИТ;
- DE3 расходы на техническую поддержку АО и ПО;
- DE4 расходы на разработку прикладного ПО внутренними силами;
- DE5 расходы на аутсорсинг;
- DE6 командировочные расходы;
- DE7 расходы на услуги связи;
- DE8 другие группы расходов.

Рассчитаем прямые расходы согласно формуле (7).

 $DE1 = K = 20234 \text{ рубля}:$  $DE2 = C_{31} = 8459$  рублей;  $DE3 = C_{\text{ro}} + C_{\text{ao}} = 0$  py6.;

 $DE4 = 0$  рублей, поскольку, разработка прикладного программного обеспечения внутренними силами не требуется.

 $DE5 = 0$  рублей, так как передача непрофильных функций компании сторонним организациям не требуется;

 $DE6 = 0$  рублей, для разработки информационной системы нет
необходимости в выезде с места постоянной работы, поэтому командировочные расходы равны нулю.

 $DE7 = C_{nc} = 0$  рублей DE8 составляют 3% от всех прямых расходов и равны:

 $DE8 = (20\ 234 + 8\ 459) \times 0.03 = 861$  рублей

 $DE = 20\,234 + 8\,459 + 861 = 29\,554$  рубля

Данный проект подвержен некоторому числу рисков. К косвенным расходам первой группы отнесём риск несоответствия проекта требованиям заказчика, при данном риске разработчику придётся переделать проект, чтобы он стал соответствовать требованиям. Но эти затраты уже вошли проектные.

 $IC1 = 0$ 

К косвенным расходам второй группы отнесём риск – если в период эксплуатации системы возникла необходимость доработки проекта. В среднем на эти затраты можно отнести 5% прямых расходов. Рассчитаем данные расходы:

 $IC2 = 29554 \times 0.05 = 1478$  рублей

На основании полученных данных рассчитаем ТСО.

 $TCO = 29554 + 0 + 1478 = 31032$  рубля.

Согласно расчетам, показатель совокупной стоимости владения информационной системой равен 31 032 рубля.

#### $3.6$ Оценка рисков реализации проекта

любого Создание продукта,  $\mathbf{B}$ частности интеллектуального, сопровождается как прибылью, так и убытками, что связано с рисками Поэтому возникает необходимость реализации проекта. определить  $\mathbf{M}$ сопоставить риски, свойственные IT-проектам. При создании чат-бота существует небольшое количество рисков. К ним можно отнести:

- несвоевременную сдачу проекта;

- непредвиденное увеличение расходов на разработку;

- несоответствие требованиям заказчика.

Чтобы повысить эффективность чат-бота, нужно учитывать, что такие риски могут появиться, а также знать, как уменьшить вероятность появления этих рисков и, если такие появились, как их преодолевать.

Данные о рисках проекта представлены в таблице 6.

# Таблица 6 – Данные о рисках проекта

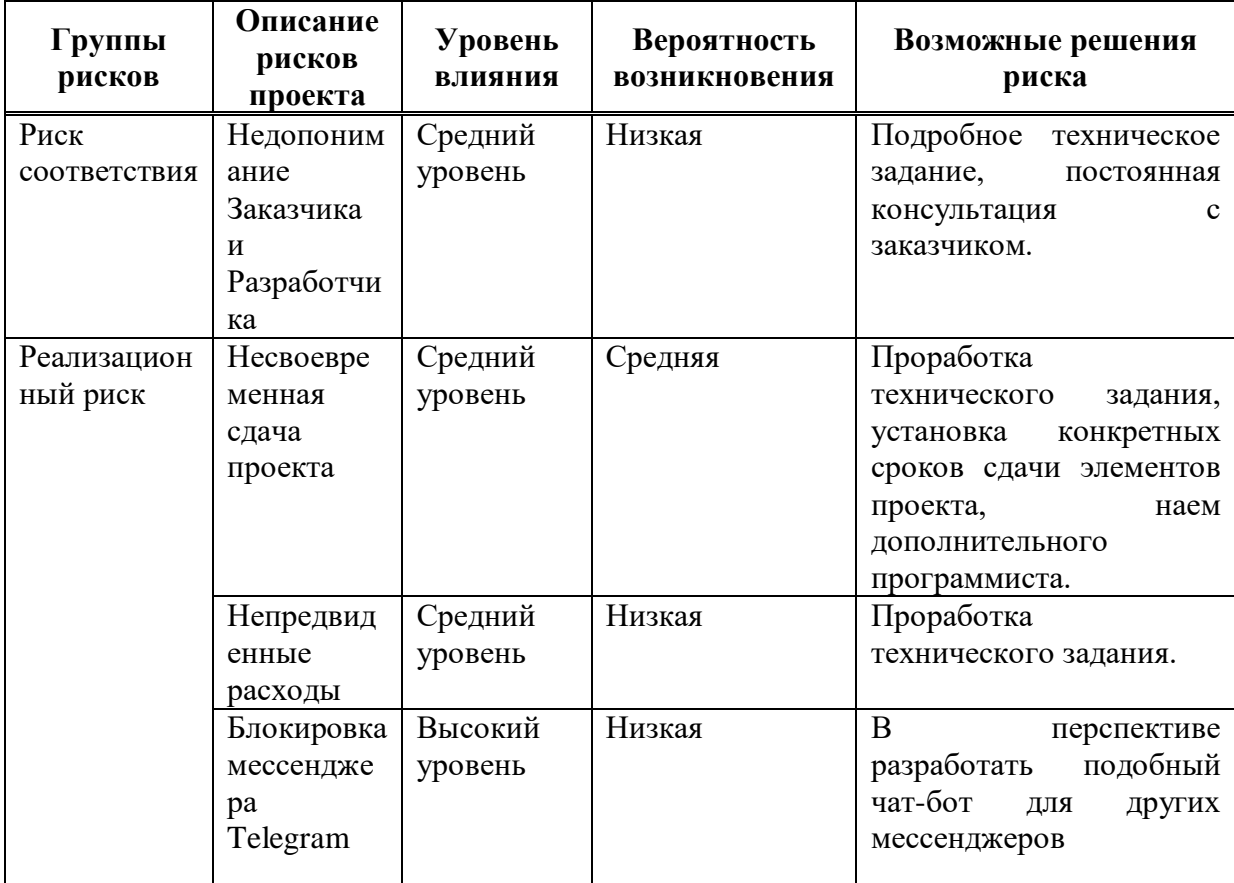

Рассмотрим риски для разрабатываемого чат-бота.

Риск соответствия – несоответствие требованиям заказчика, имеет низкую вероятность, так как все требования и условия заказчика были подробно описаны в техническом задании. Но все же имеется низкая вероятность риска, поскольку имеют место быть непредвиденные обстоятельства. Уровень влияния риска средний.

Реализационный риски: риск несвоевременной сдачи проекта и риск увеличения расходов на разработку.

Риск несвоевременной сдачи проекта, имеет среднюю вероятность, поскольку даже при условии того, что все сроки прописаны в договоре, есть вероятность непредвиденных ситуаций, из-за которых разработка может затянуться (например, технические проблемы, такие как, незапланированные отключения электричества, интернета; проблемы с оборудованием и другие). Уровень влияния средний.

Риск увеличения расходов на разработку имеет низкую вероятность в условиях нестабильной экономической ситуации в мире и стране, следствием которого является общий рост цен. Уровень влияния средний.

Риск блокировки мессенджера Telegram, имеет низкую вероятность возникновения, однако если он осуществится, то этот риск будет иметь высокий уровень влияния на проект. И единственным способом решения будет перенести чат-бот на любую другую удобную площадку.

Для того чтобы уменьшить вероятность возникновения рисков, нужно запланировать следующие мероприятия.

Чтобы снизить риск несоответствия требованиям заказчика, необходимо более тщательно обговорить условия технического задания и во время работы иметь постоянный контакт с заказчиком для консультирования с ним.

Чтобы снизить риск несвоевременной сдачи проекта, необходимо дополнительно обговорить с заказчиком о непредвиденных ситуациях и выделить дополнительное время на разработку, если такие ситуации возникнут.

Установить срок сдачи элементов проекта и(или) нанять дополнительного программиста, при невозможности сдвинуть сроки сдачи проекта.

Чтобы снизить риск увеличения расходов на разработку, необходимо дополнительно обговорить с заказчиком возможную стоимость затрат и прописать её в договоре.

# **Вывод по разделу «Оценка совокупной стоимости владения чатботом сбора обратной связи»**

В ходе работы были рассчитаны затраты на проектирование чат-бота, капитальные и эксплуатационные затраты, затраты на реализацию проекта методом ТСО, выявлены риски проекта и предложены варианты их решения.

Капитальные затраты составили 20 234 рубля, где затраты на проектирование информационной системы являются самыми большими (и составляют 75% от всех капитальных затрат), далее идут затраты на опытную эксплуатацию (9%), затраты на формирование информационной базы (8%) и затраты на обучение персонала (8%).

Эксплуатационные затраты составили 8 713 рублей, основная часть эксплуатационных затрат приходится на зарплату персонала, работающего с информационной системой (97%), наименьшая часть затрат приходится на прочие затраты  $(3\%)$ 

Среди рисков реализации проекта выделены риск соответствия и реализационные риски.

Самую высокую степень влияния на проект имеет риск блокировки мессенджера Telegram, но вероятность его возникновения низкая.

Совокупная стоимость владения программным продуктом составила 31 032 рубля. Данная стоимость показывает, сколько будет стоить система для владельца с самого начала разработки данного продукта, до момента полной окупаемости этим продуктом затраченных на него средств.

Получение прибыли от проекта не является основной задачей чат-бота обратной связи для ЦУР Республики Хакасия. Он создан для оптимизации времени работы специалиста, отвечающего за сбор информации в ЦУР Республики Хакасия. Эффективность данного проекта состоит в повышении стабильности, качества и скорости обратной связи.

## **ЗАКЛЮЧЕНИЕ**

В разделе «Анализ предметной области» была определена и обусловлена необходимость разработки чат-бота обратной связи для ЦУР Республики Хакасия. Проведено обоснование выбора средств разработки: PHP, Telegram, Visual Studio Code, phpMyAdmin и FileZilla. Выполнено структурное моделирование бизнес-процесса сбора обратной связи в нотации IDEF3 и DFD, спроектирована реляционная база данных, построена информационнологическая модель, поставлены цель и задачи разработки чат-бота обратной связи.

В разделе «Описание реализации чат-бота» была описана регистрация чат-бота с помощью «@BotFather». Показана созданная база данных и представлена структура всех таблиц, с которыми работает чат-бот. Описано создание логики чат-бота: создание пользовательского интерфейса для удобного прохождения опросов, административной панели для работы специалиста с опросами, также показан код формирования файла с ответами формата «.csv» и кнопки, используемые в чат-боте для взаимодействия с пользователями. Проведено и показано успешное тестирование чат-бота обратной связи для Центра управления регионом Республики Хакасия.

В разделе «Оценка совокупной стоимости владения чат-ботом сбора обратной связи» был проведён расчёт затрат, методом ТСО. Рассчитаны проектные, капитальные и эксплуатационные затраты. Определены риски проекта «Разработка чат-бота обратной связи для ЦУР Республики Хакасия» и пути их предотвращения.

# **СПИСОК ИСПОЛЬЗОВАННЫХ ИСТОЧНИКОВ**

1. Чат-бот как современное средство интернет-коммуникаций // moluch.ru : [сайт]. – URL: https://moluch.ru/archive/195/48623/ (дата обращения: 30.05.23).

**2.** Тип: Разработка ботов для Telegram (базовый) // prog-time.ru : [сайт]. – URL: https://prog-time.ru/course\_cat/telegram-bot-basic/ (дата обращения: 16.06.23).

3. О создании и функционировании Центра управления регионом Республики Хакасия // r19.ru :  $\lceil \text{ca} \check{n} \check{n} \rceil$ . – URL: https://r-19.ru/documents/138/104527.html/ (дата обращения: 29.05.2023)

4. Сервис сравнения и выбора приложений и сервисов в сфере IT // coba.tools : [сайт]. – URL: https://coba.tools/compilation/reiting-messendzherov-2018/ (дата обращения: 20.03.2023).

5. Описание нотации IDEF3 // trinion.org : [сайт]. – URL: https <https://trinion.org/blog/opisanie-notacii-idef3> (дата обращения: 21.04.2023).

6. Мухи отдельно, котлеты отдельно. Или когда использовать IDEF3? // infostart.ru : [сайт]. – URL: https://infostart.ru/1c/articles/1494168/ (дата обращения: 21.04.2023).

7. Что такое DFD (диаграммы потоков данных) // habr.com : [сайт]. – URL: https://habr.com/ru/company/trinion/blog/340064/ (дата обращения: 25.04.2023).

8. Telegram API // core.telegram.org : [сайт]. – URL: https://core.telegram.org/ (дата обращения: 05.05.2023).

9. Построение информационно-логической модели данных // adder74 access.narod.ru : [сайт]. – URL: http://adder74-access.narod.ru/7.html (дата обращения: 20.04.2023).

10. PHP in Visual Studio Code // code.visualstudio.com : [сайт]. – URL: https://code.visualstudio.com/docs/languages/php (дата обращения: 11.04.2023).

11. Hypertext Preprocessor // php.net : [сайт]. – URL: https://www.php.net/

(дата обращения: 20.03.2023).

12. Руководство пользователя // www.filezilla.ru : [сайт]. – URL: https://www.filezilla.ru/documentation/Using (дата обращения: 18.04.2023).

13. Documentation пользователя // www.phpmyadmin.net : [сайт]. – URL: https://www.phpmyadmin.net/docs/ (дата обращения: 05.05.2023).

14. TCO цена вопроса // www.osp.ru : [сайт]. – URL: https://www.osp.ru/cio/2006/01/379832 (дата обращения: 17.05.2023).

15. Beautiful HTML5 JavaScript Charts // canvasjs.com : [сайт]. – URL: https://canvasjs.com/ (дата обращения: 02.06.2023).

16. Бот Телеграм на PHP // snipp.ru : [сайт]. – URL: https://snipp.ru/php/telegram-bot-php (дата обращения: 14.05.2023).

17. Bot API Library Examples // core.telegram.org : [сайт]. – URL: https://core.telegram.org/bots/samples (дата обращения: 15.04.2023).

18. Webhooks // webhook.net : [сайт]. – URL: https://webhook.net/ (дата обращения: 23.04.2023).

19. Build a Telegram bot in PHP // pretzelhands.com : [сайт]. – URL: https://pretzelhands.com/posts/build-a-telegram-bot-in-php/ (дата обращения: 05.05.2023).

20. Как давать и принимать обратную связь // practicum.yandex.ru : [сайт]. – URL: https://practicum.yandex.ru/blog/kak-davat-i-prinimat-obratnuyusvyaz/ (дата обращения: 23.04.2023).

21. Сравнение сервисов Google Формы и Yandex Forms // practicum.yandex.ru : [сайт]. – URL: https://startpack.ru/compare/googleforms/yandex-forms (дата обращения: 23.03.2023).

Выпускная квалификационная работа выполнена мной самостоятельно. Использованные в работе материалы и концепции из опубликованной научной литературы и других источников имеют ссылки на них.

Отпечатано в одном экземпляре.

Библиография 21 наименование.

Один экземпляр сдан на кафедру.

«\_\_\_\_» \_\_\_\_\_\_\_\_\_\_\_\_\_\_ 2023 г.

\_\_\_\_\_\_\_\_\_\_\_\_\_\_\_\_\_\_\_\_ Набирухина Ирина Григорьевна

подпись

### Министерство науки и высшего образования РФ Федеральное государственное автономное образовательное учреждение высшего образования «СИБИРСКИЙ ФЕДЕРАЛЬНЫЙ УНИВЕРСИТЕТ»

Хакасский технический институт - филиал ФГАОУ ВО «Сибирский федеральный университет»

Кафедра прикладной информатики, естественно-научных и гуманитарных дисциплин

> **УТВЕРЖДАЮ** Заведующий кафедрой Ли О. В. Папина подпись « 19» июли 2023 г.

#### БАКАЛАВРСКАЯ РАБОТА

#### 09.03.03 Прикладная информатика

Разработка чат-бота обратной связи для ЦУР Республики Хакасия

Руководитель

 $M$  /  $\beta$ . 0 6. 23 ст. преподаватель В. И. Кокова

Выпускник

47 19.06.23 подпись, дата

И. Г. Набирухина

Консультанты по разделам:

Экономический

 $\chi$  fg,  $\alpha$ ,  $\alpha$ 32.

М. А. Буреева

Нормоконтролер

 $19.0623$ подпись, дата

А. Н. Кадычегова

Абакан 2023